#### https://www.halvorsen.blog

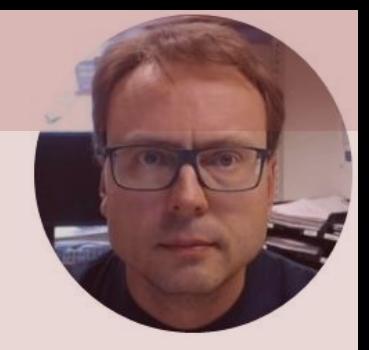

# Sensors and Actuators in Python Exemplified by using NI USB-6008 I/O Module

Hans-Petter Halvorsen

#### Free Textbook with lots of Practical Examples

#### **Python for Science** and Engineering

**Hans-Petter Halvorsen** 

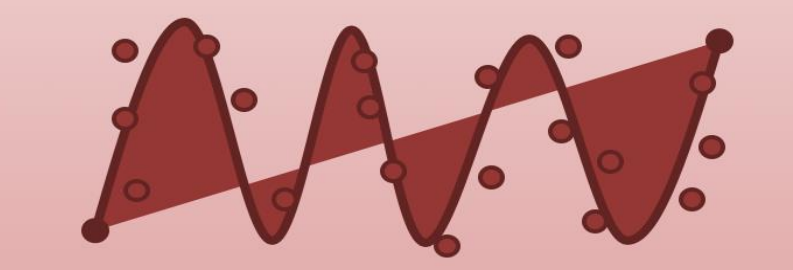

https://www.halvorsen.blog

<https://www.halvorsen.blog/documents/programming/python/>

#### Additional Python Resources

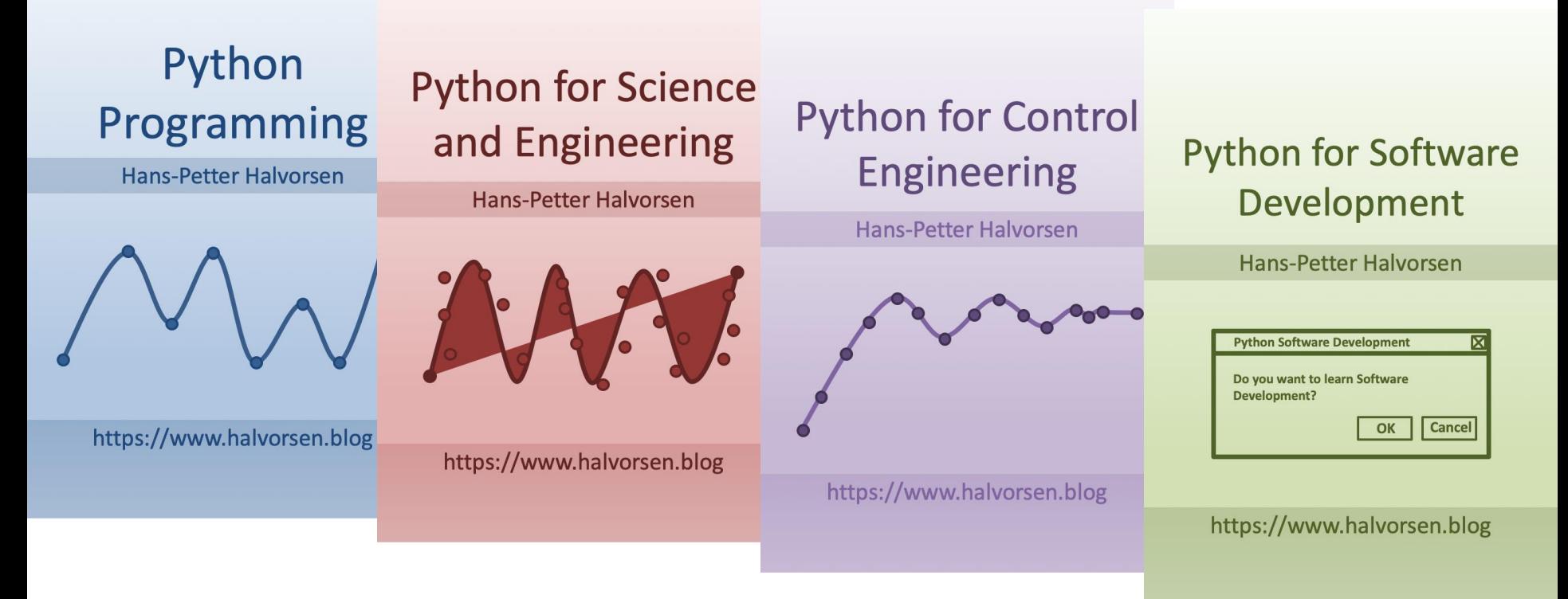

<https://www.halvorsen.blog/documents/programming/python/>

### Contents

- DAQ and I/O Modules
- NI-DAQ
- Sensors and Actuators

Note! The Python Examples provided will work for all NI-DAQ Devices using the NI-DAQmx Driver, which is several hundreds different types. We will use the NI USB-6008 DAQ Device or I/O Module as an Example

• Python Examples

–LED, TMP36 Temperature, Thermistor, Push Button/Switch, Light Sensor

### Equipment

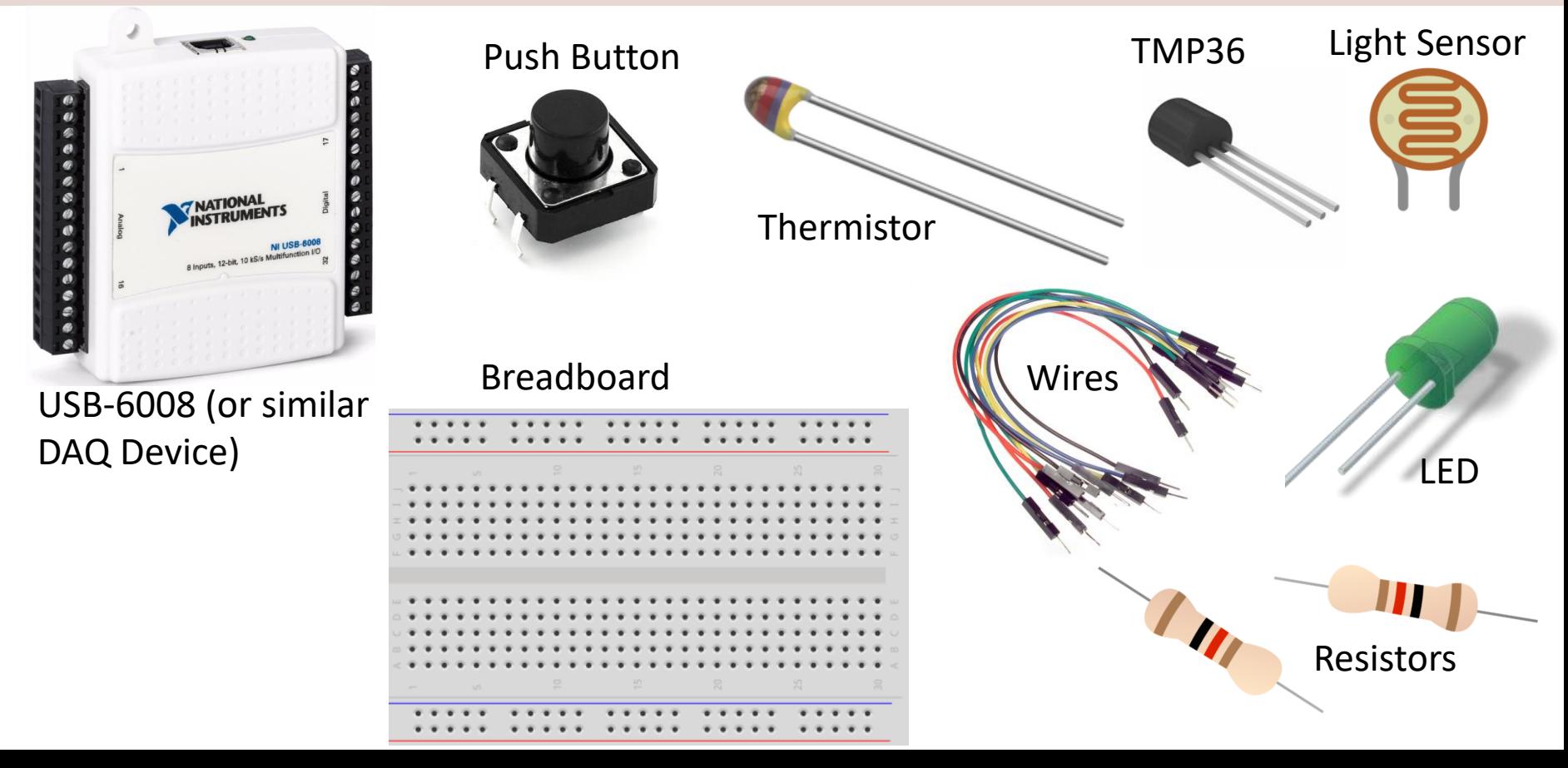

### NI USB-6008

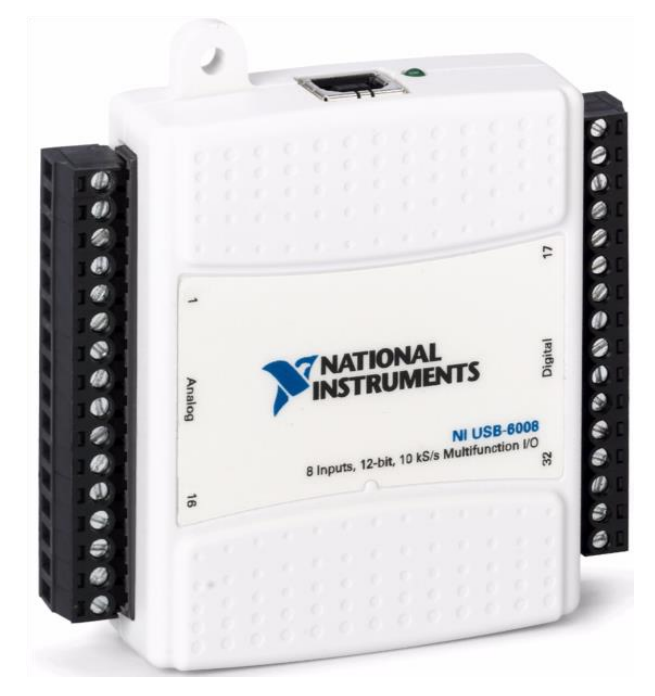

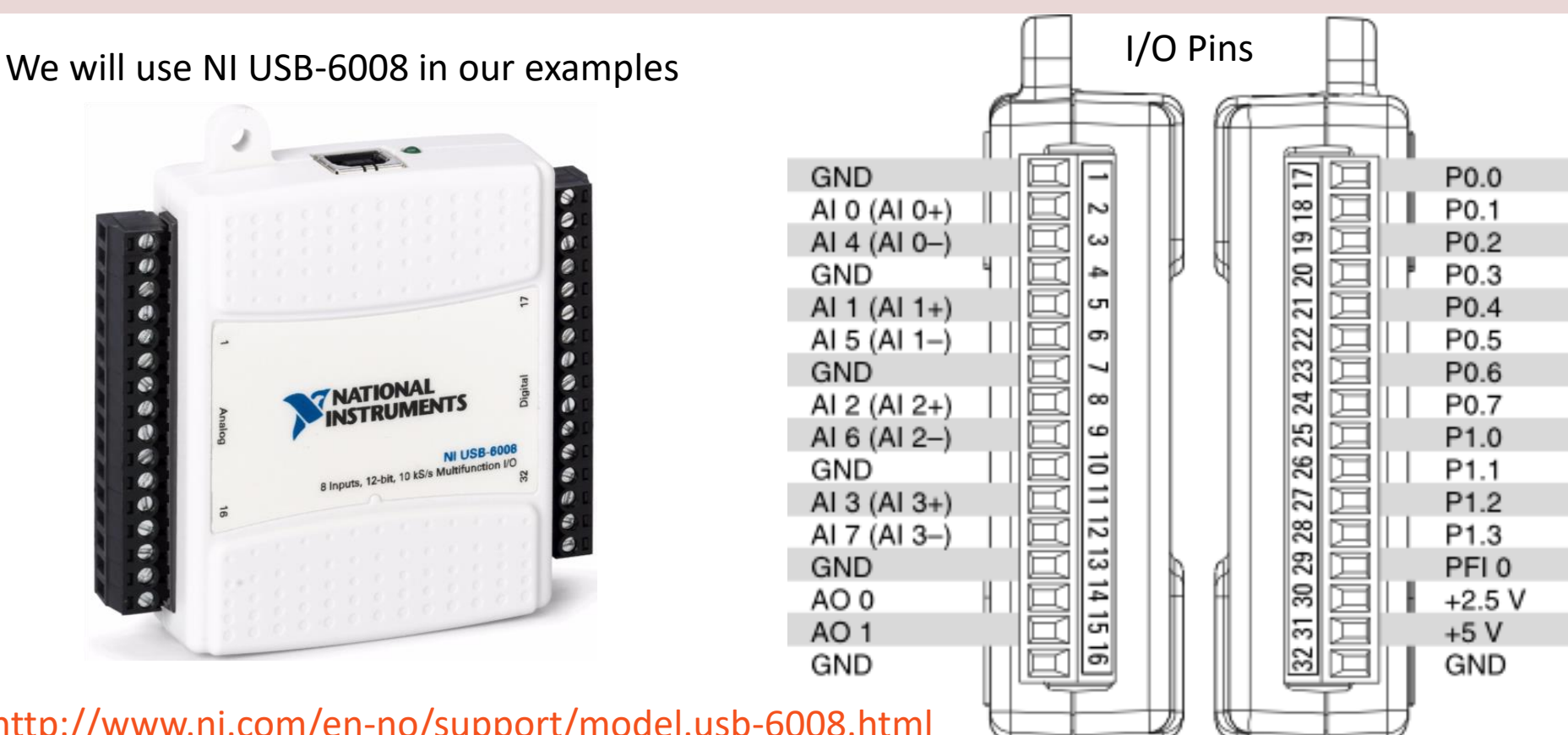

<http://www.ni.com/en-no/support/model.usb-6008.html>

### NI DAQ Device with Python

How to use a NI DAQ Device with Python

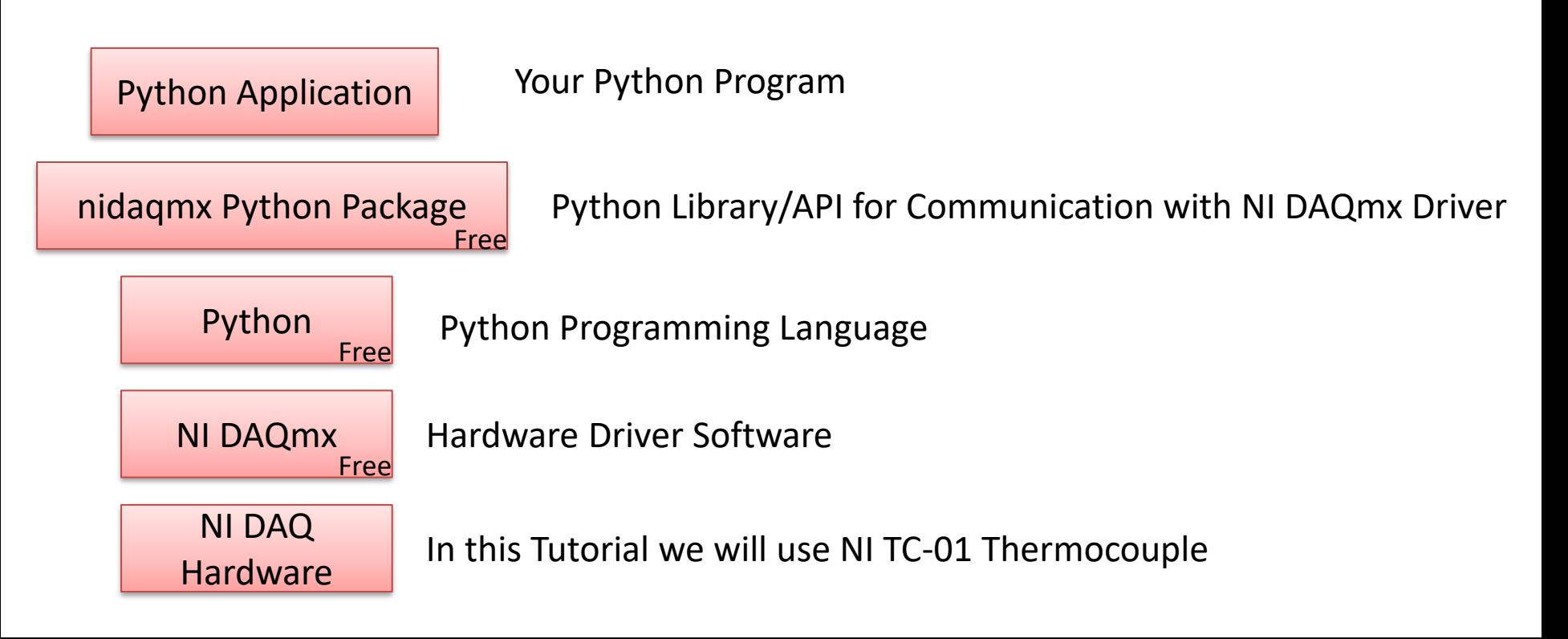

# DAQ System

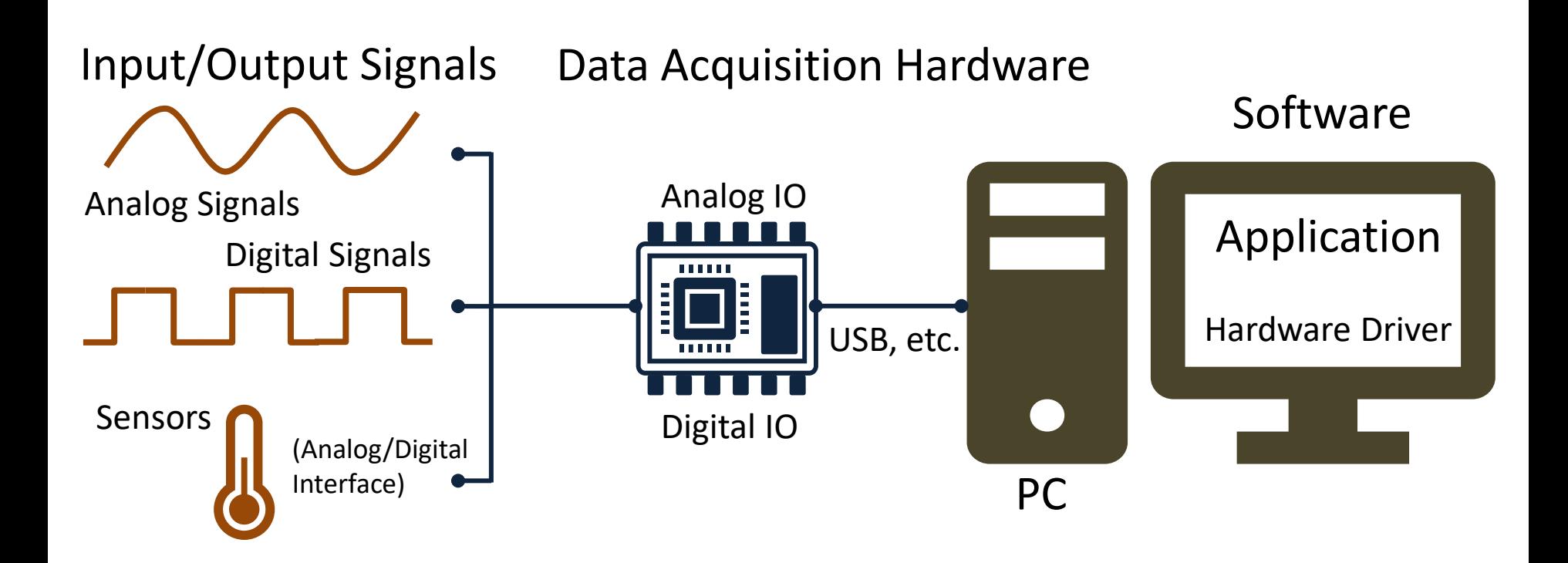

### NI-DAQmx

- NI-DAQmx is the software you use to communicate with and control your NI data acquisition (DAQ) device.
- NI-DAQmx supports only the Windows operating system.
- Typically you use LabVIEW in combination with NI DAQ Hardware, but the NI-DAQmx can also be used from C, C#, Python, etc.
- The NI-DAQmx Driver is Free!
- Visit the [ni.com/downloads](http://www.ni.com/downloads/) to download the latest version of NI-DAQmx

# Measurement & Automation Explorer (MAX)

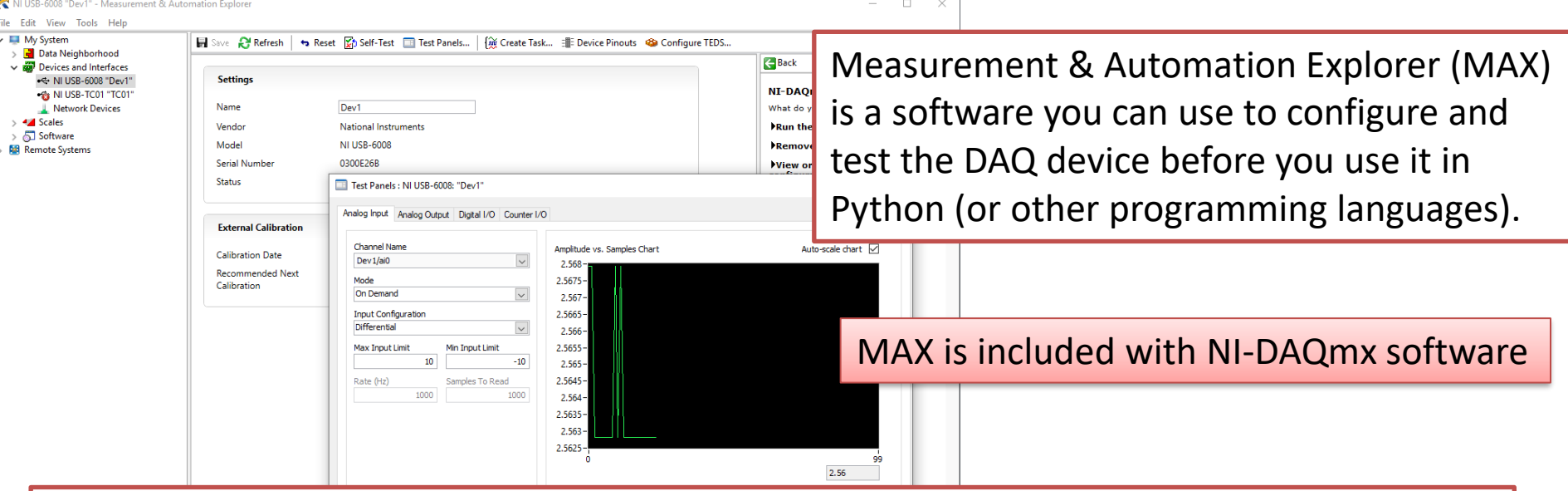

With MAX you can make sure your DAQ device works as expected before you start using it in your Python program. You can use the Test Panels to test your analog and digital inputs and outputs channels.

# nidaqmx Python API

- Python Library/API for Communication with NI DAQmx Driver
- Running **nidaqmx** requires NI-DAQmx or NI-DAQmx Runtime
- Visit the [ni.com/downloads](http://www.ni.com/downloads/) to download the latest version of NI-DAQmx
- nidaqmx can be installed with **pip**: pip install nidaqmx
- <https://github.com/ni/nidaqmx-python>

# nidaqmx Python Package

 $\Box$  $\times$ Anaconda Prompt Installation(base) C:\Users\hansha>pip install nidaqmx Anaconda Prompt □  $\times$ (base) C:\Users\hansha>pip install nidaqmx Collecting nidagmx Using cached https://files.pythonhosted.org/packages/c5/00/40a4ab636f91b6b3bc77e4947ffdf9ad8b4c01c1cc701b5 fc6e4df30fe34/nidagmx-0.5.7-py2.py3-none-any.whl Requirement already satisfied: six in c:\programdata\anaconda3\lib\site-packages (from nidagmx) (1.11.0) Requirement already satisfied: numpy in c:\programdata\anaconda3\lib\site-packages (from nidagmx) (1.14.3) Installing collected packages: nidagmx Successfully installed nidagmx-0.5.7 You are using pip version 10.0.1, however version 20.2.3 is available. You should consider upgrading via the 'python -m pip install --upgrade pip' command. (base) C:\Users\hansha>

#### https://www.halvorsen.blog

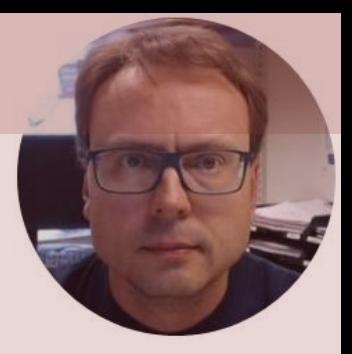

# I/O Signals

Hans-Petter Halvorsen

# I/O Signals

Using a DAQ device we have 4 options

- **Analog Out** (Write) AO
- **Analog In** (Read) AI
- **Digital Out** (Write) DO
- **Digital In** (Read) DI

We will show some basic examples in each of these categories

# I/O Module

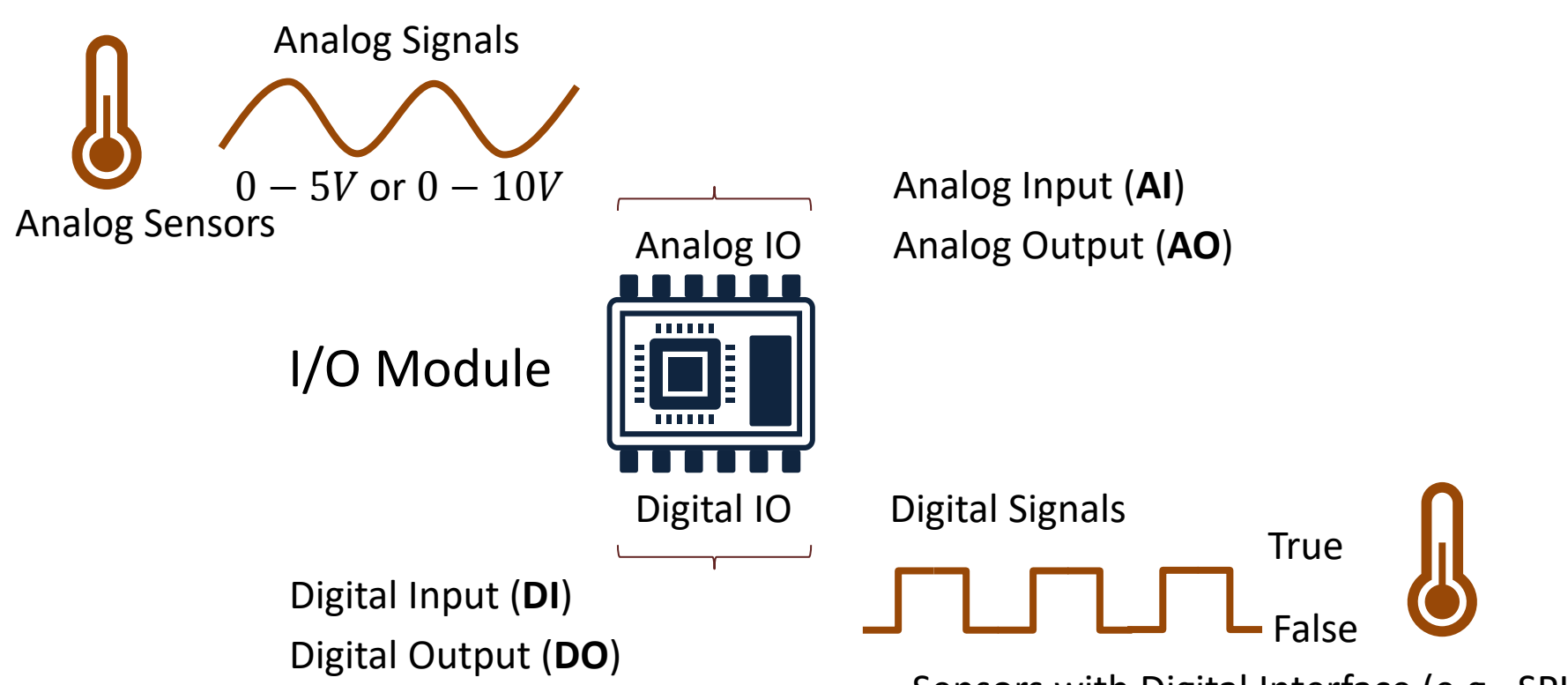

Sensors with Digital Interface (e.g., SPI, I2C)

### NI USB-6008

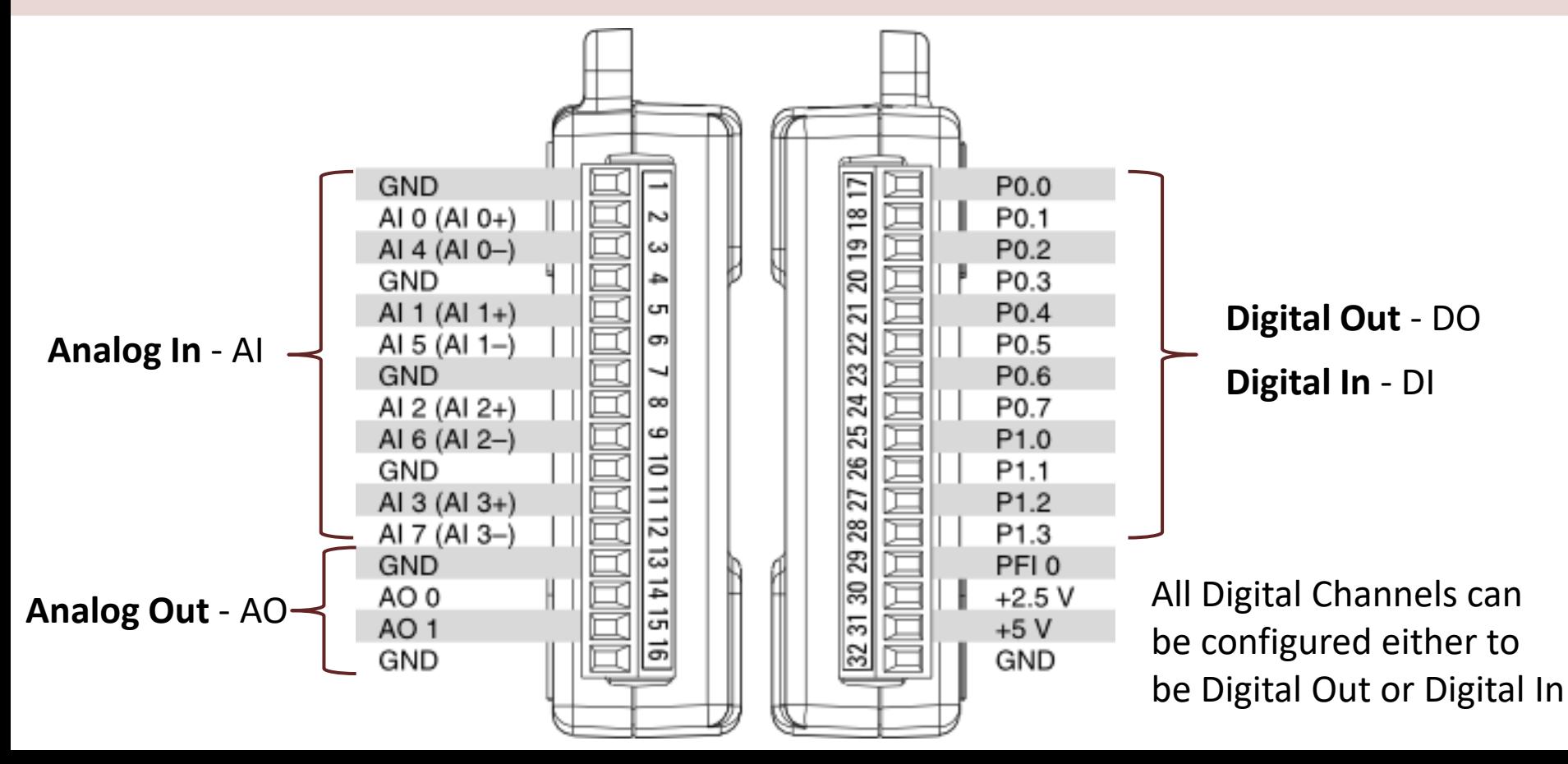

# Analog Out (Write)

```
import nidaqmx
```

```
task = \text{nidagmx} \cdot \text{Task}()task.ao_channels.add_ao_voltage_chan('Dev1/ao0','mychannel',0,5)
task.start()
value = 2task.write(value)
task.stop()
task.close()
```
You can, e.g., use a **Multimeter** in order to check if the the program outputs the correct value

# Analog In (Read)

**import nidaqmx**

```
task = nidaqmx.Task()
task.ai_channels.add_ai_voltage_chan("Dev1/ai0")
task.start()
```

```
value = task.read()
print(value)
```
task.stop task.close()

# Digital Out (Write)

**import nidaqmx**

```
task = \text{nidagmx} \cdot \text{Task}()task.do_channels.add_do_chan("Dev1/port0/line0")
task.start()
value = True
task.write(value)
task.stop
task.close()
```
value = True value = False

We measure  $\sim$  5V using a Multimeter We measure  $\sim$  0V using a Multimeter

# Digital In (Read)

**import nidaqmx**

```
task = \text{nidaqmx} \cdot \text{Task}()task.di_channels.add_di_chan("Dev1/port0/line1")
task.start()
```
**value = task.read() print(value)**

task.stop task.close()

#### https://www.halvorsen.blog

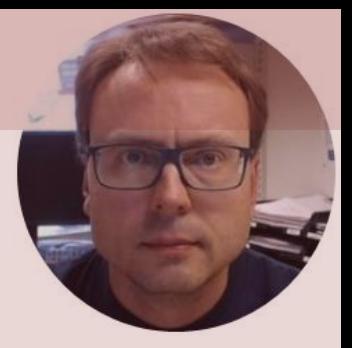

# Sensors and Actuators

Hans-Petter Halvorsen

### Sensors and Actuators

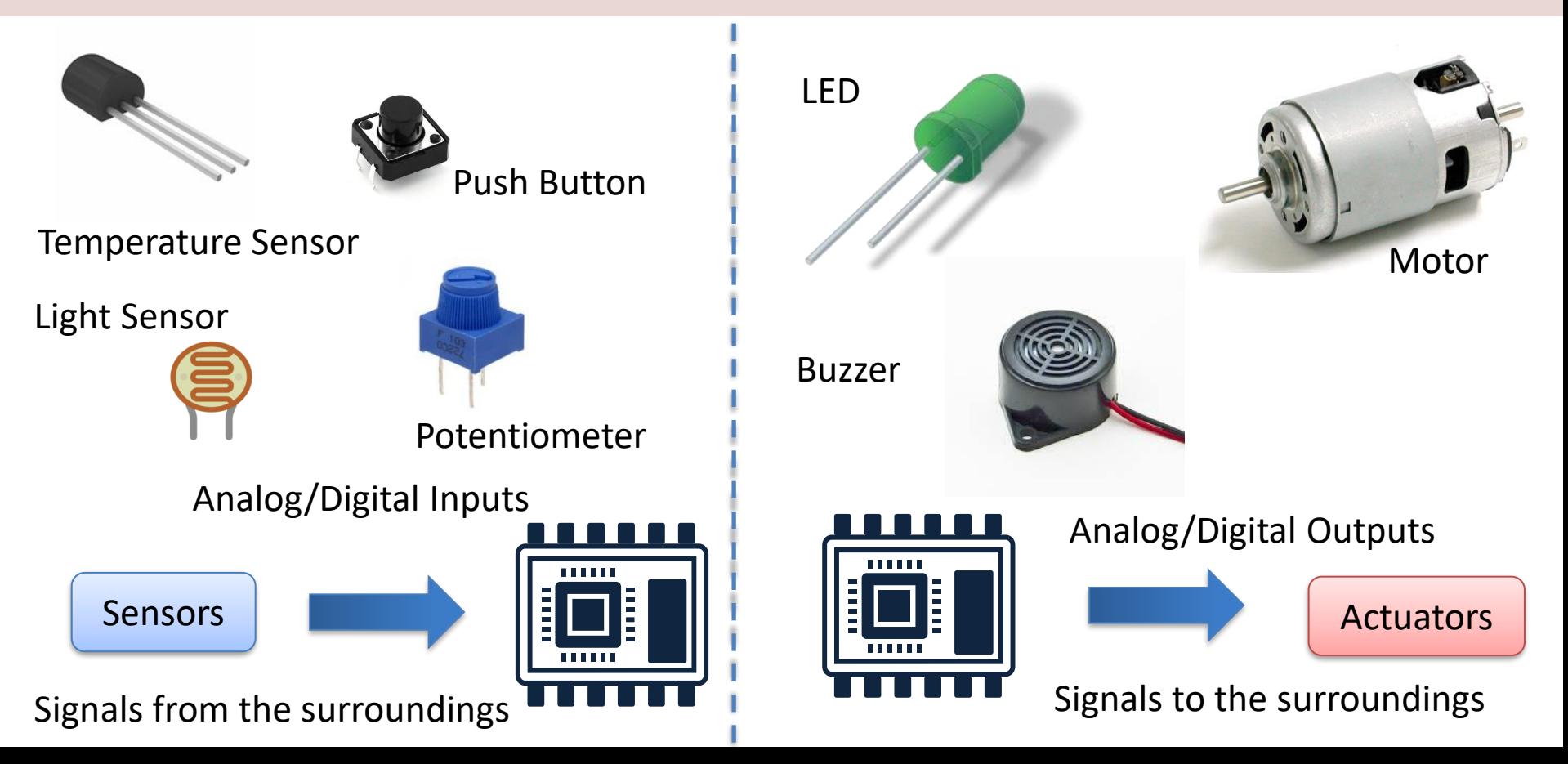

### Sensors and Actuators

- A **Sensor** is a converter that measures a physical size and converts it to a signal that can be read by an instrument, data acquisition device, or an Arduino. Examples: temperature sensor, pressure sensor, etc.
- An **Actuator** is a kind of motor that moves or controls a mechanism or system. It is powered by an energy source, typical electric current, hydraulic fluid pressure, or air pressure, and converts this energy into motion. Examples: Engine, Pump, Valve, etc.

### Sensors and Actuators

#### Actuator Sensor

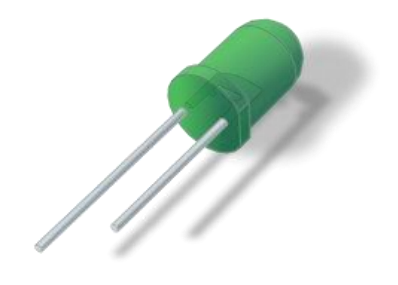

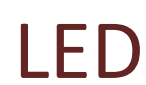

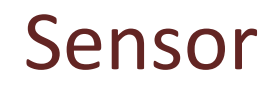

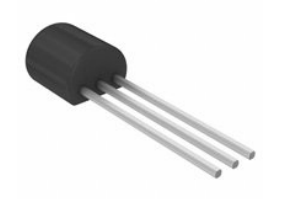

#### TMP36 Temperature Sensor

#### https://www.halvorsen.blog

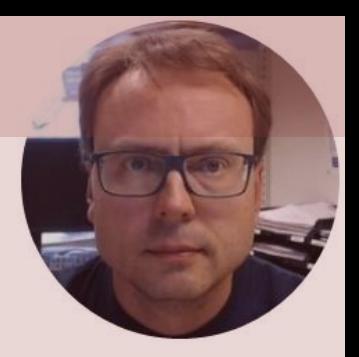

# LED with Python Light-Emitting Diode (LED)

Hans-Petter Halvorsen

# Necessary Equipment

- DAQ Device (e.g., USB-6008)
- Breadboard
- LED
- Resistor,  $R = 270\Omega$
- Wires (Jumper Wires)

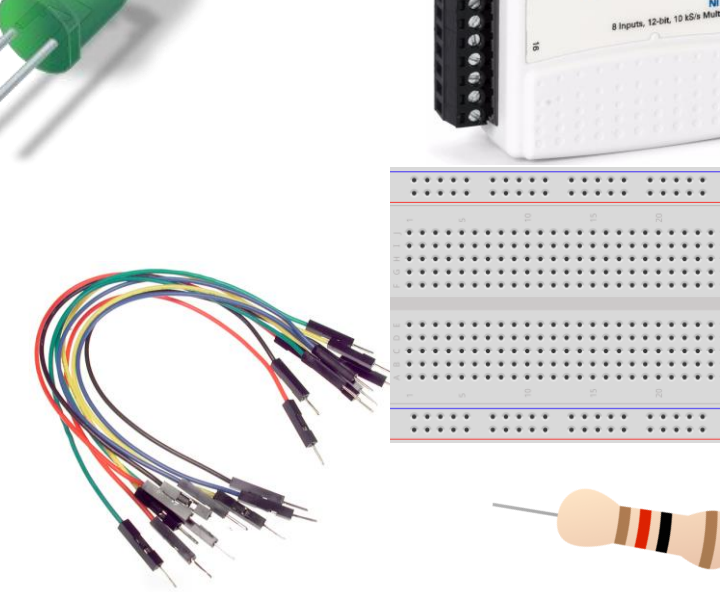

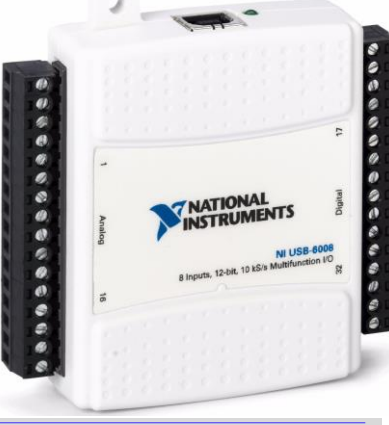

#### LED

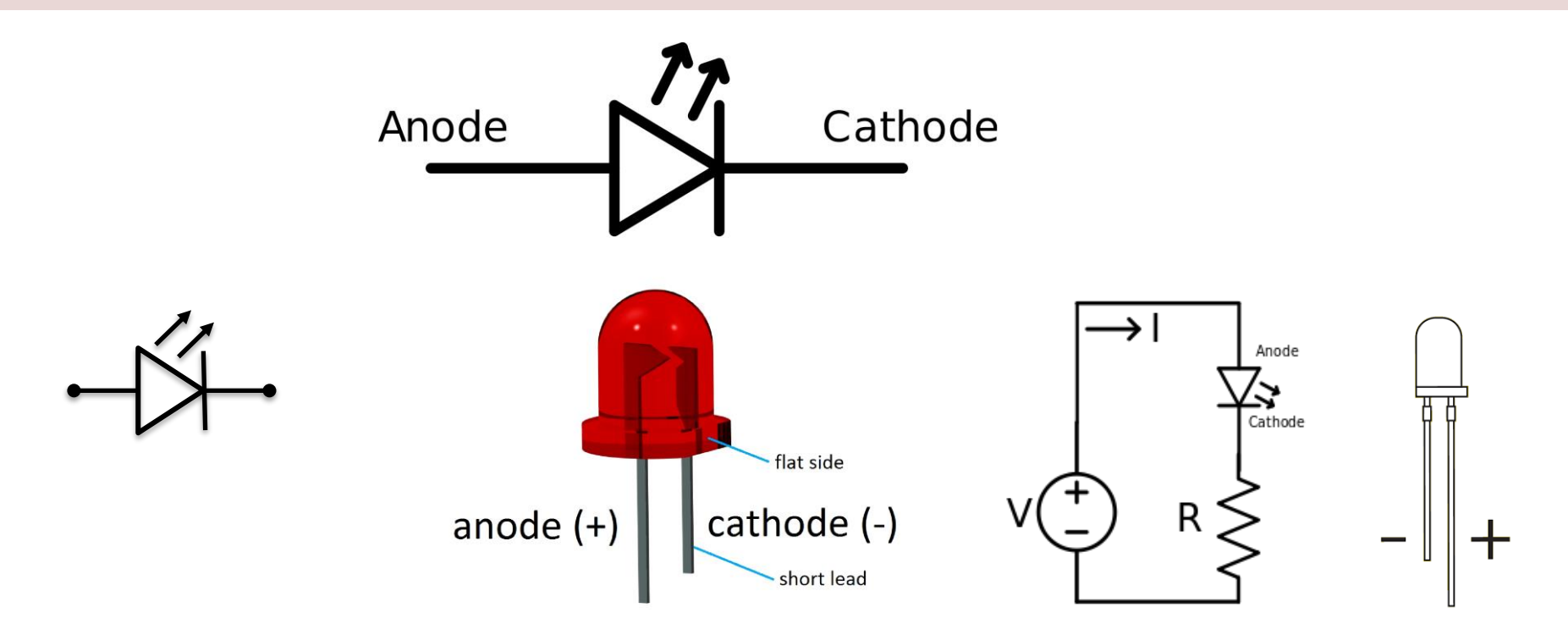

#### [Wikipedia]

### Breadboard

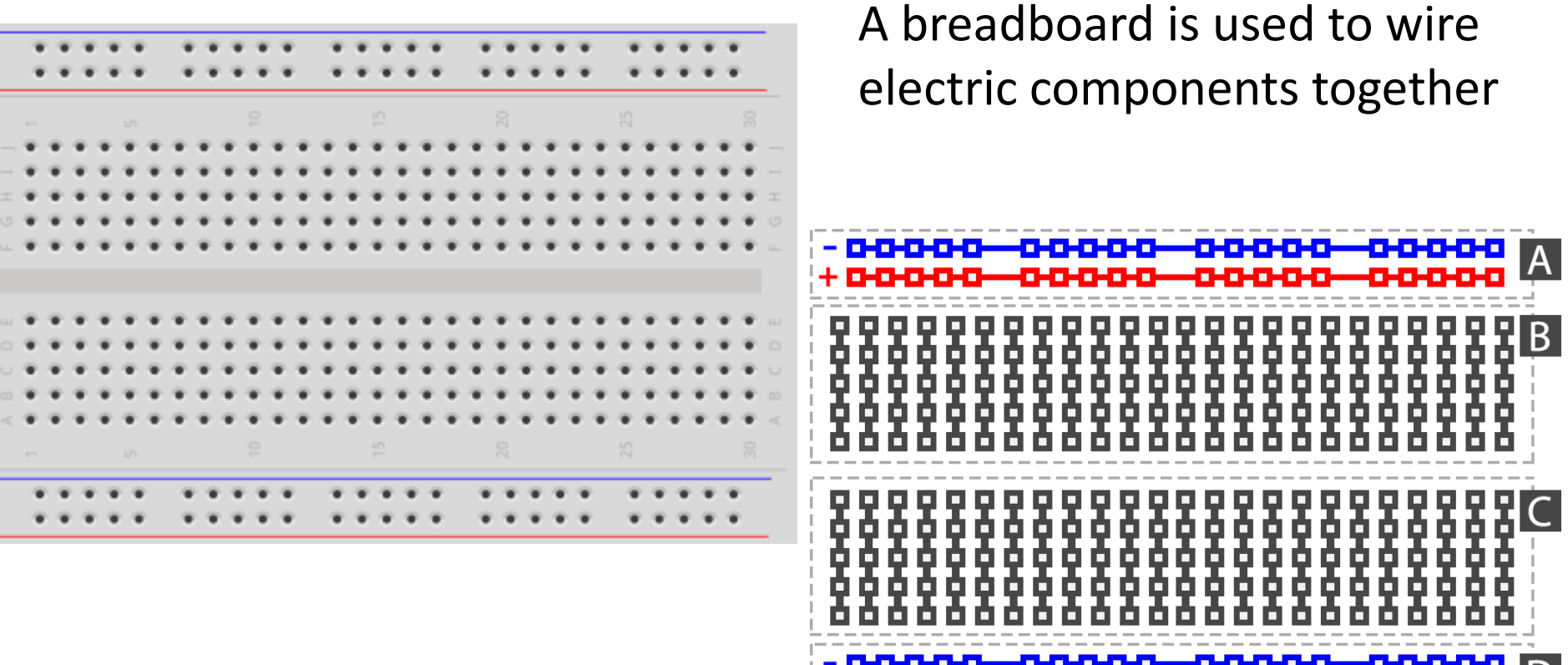

### Breadboard Wiring

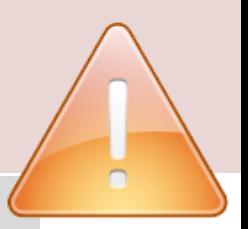

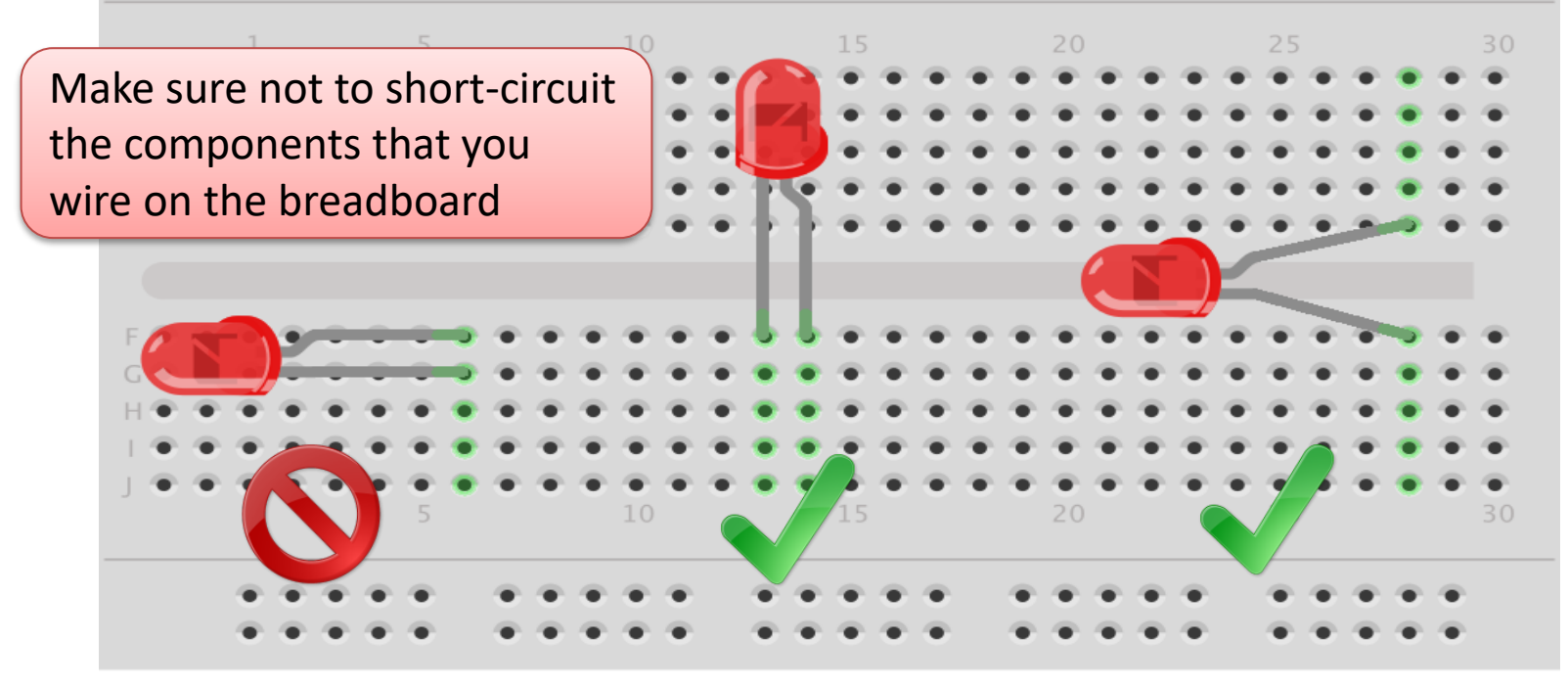

fritzing

### Resistors

Resistance is measured in Ohm  $(\Omega)$ 

Resistors comes in many sizes, e.g., 220 $\Omega$ , 270 $\Omega$ , 330Ω, 1kΩm 10kΩ, ...

The resistance can be found using **Ohms Law**   $U=RI$ 

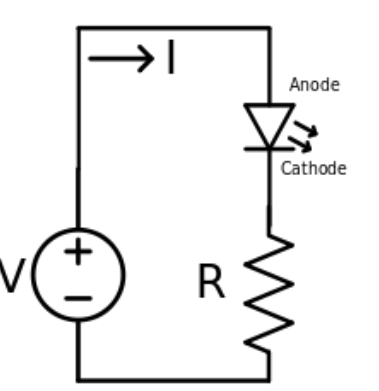

<https://en.wikipedia.org/wiki/Resistor> Electrical symbol:

### Resistor Colors

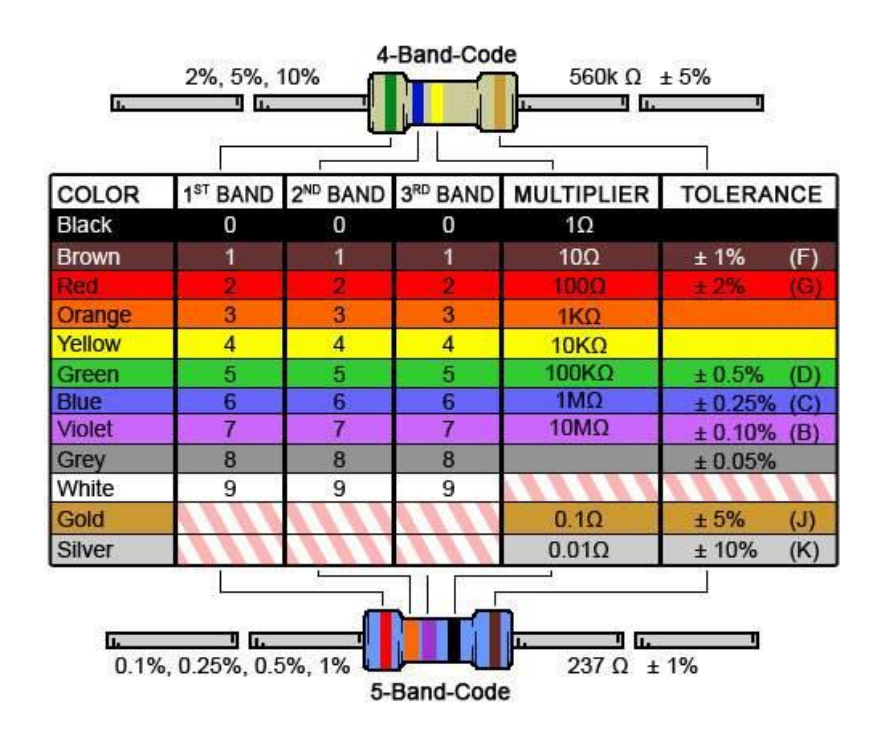

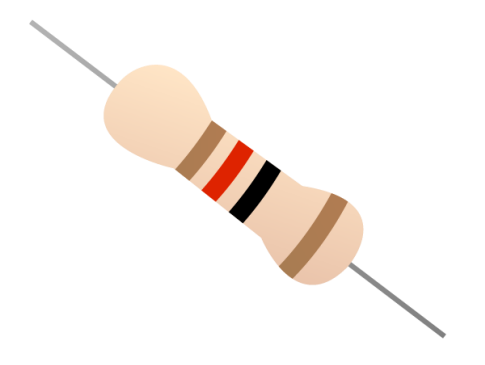

#### You can also use a **Multimeter**

Resistor Calculator: <http://www.allaboutcircuits.com/tools/resistor-color-code-calculator/>

# Why do you need a Resistor?

If the current becomes to large, the LED will be destroyed. To prevent this to happen, we will use a Resistor to limit the amount of current in the circuit.

#### What should be the size of the Resistor?

A LED typically need a current like 20mA (can be found in the LED Datasheet). We use Ohm's Law:

Arduino gives U=5V and I=20mA. We then get:

$$
R=\frac{U}{I}
$$

 $U = RI$ 

The Resistor needed will be  $R=\frac{5V}{0.03}$  $\frac{3V}{0.02A} = 250\Omega$ . Resistors with R=250 $\Omega$  is not so common, so we can use the closest Resistors we have, e.g.,  $270\Omega$ 

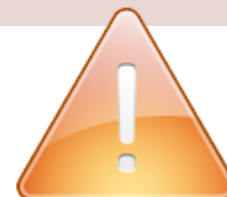

# Wiring

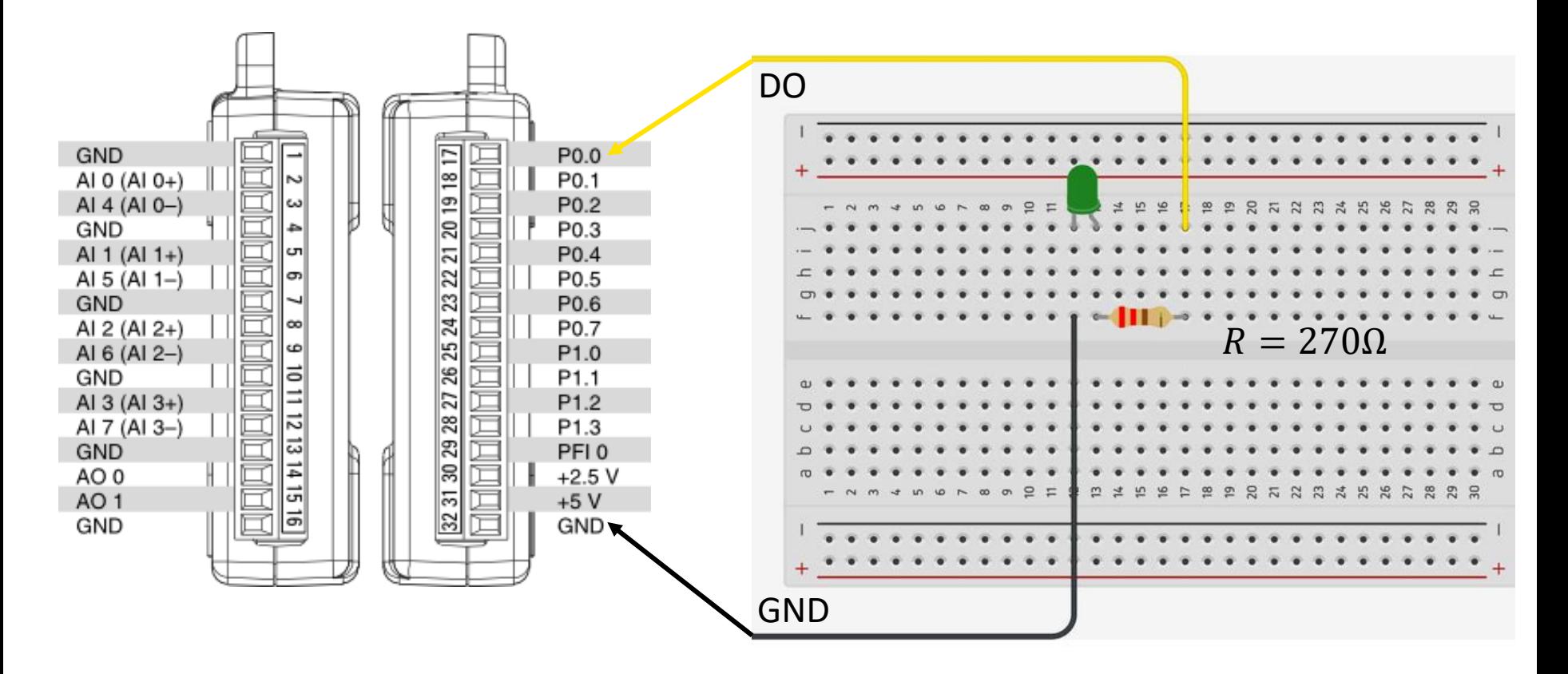

### Hardware Setup

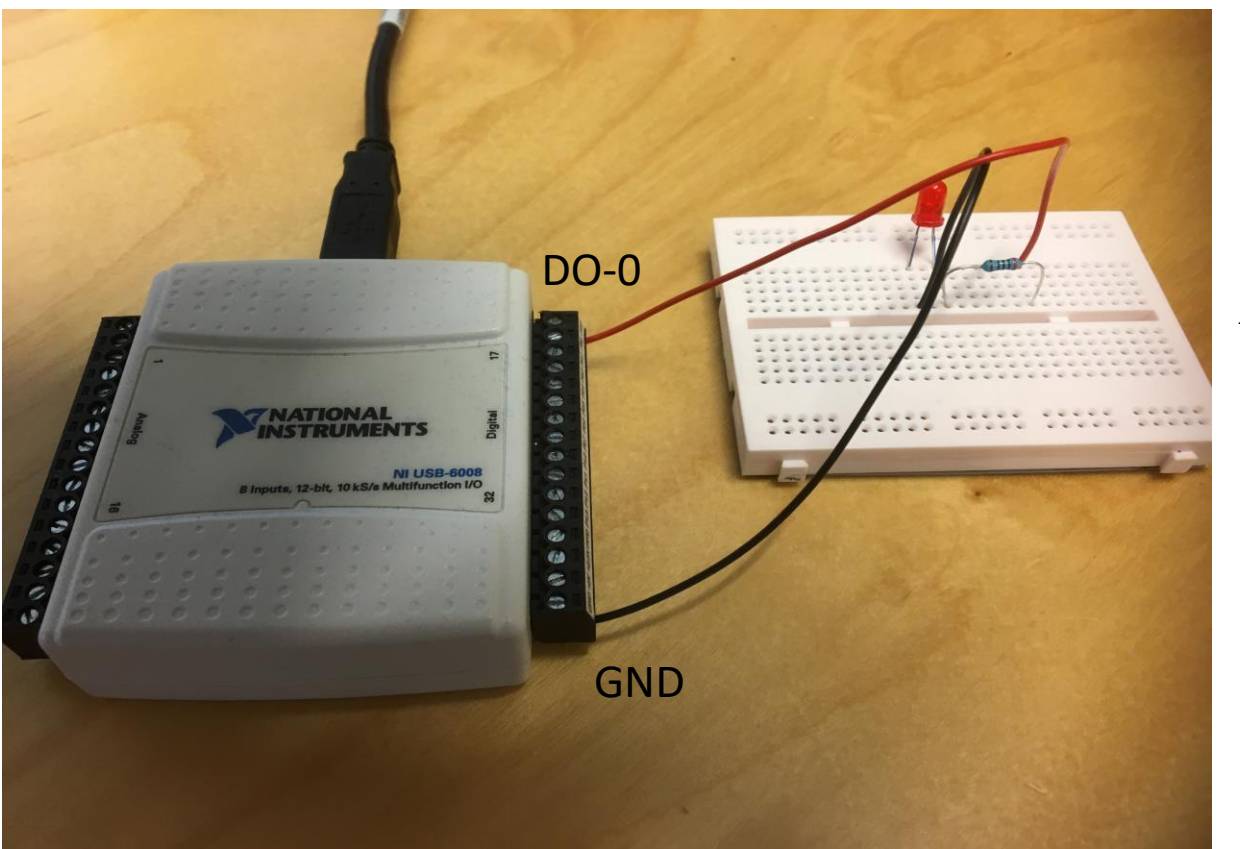

 $R = 270\Omega$ 

#### Python Example Digital Out

In this basic Example we turn on a LED

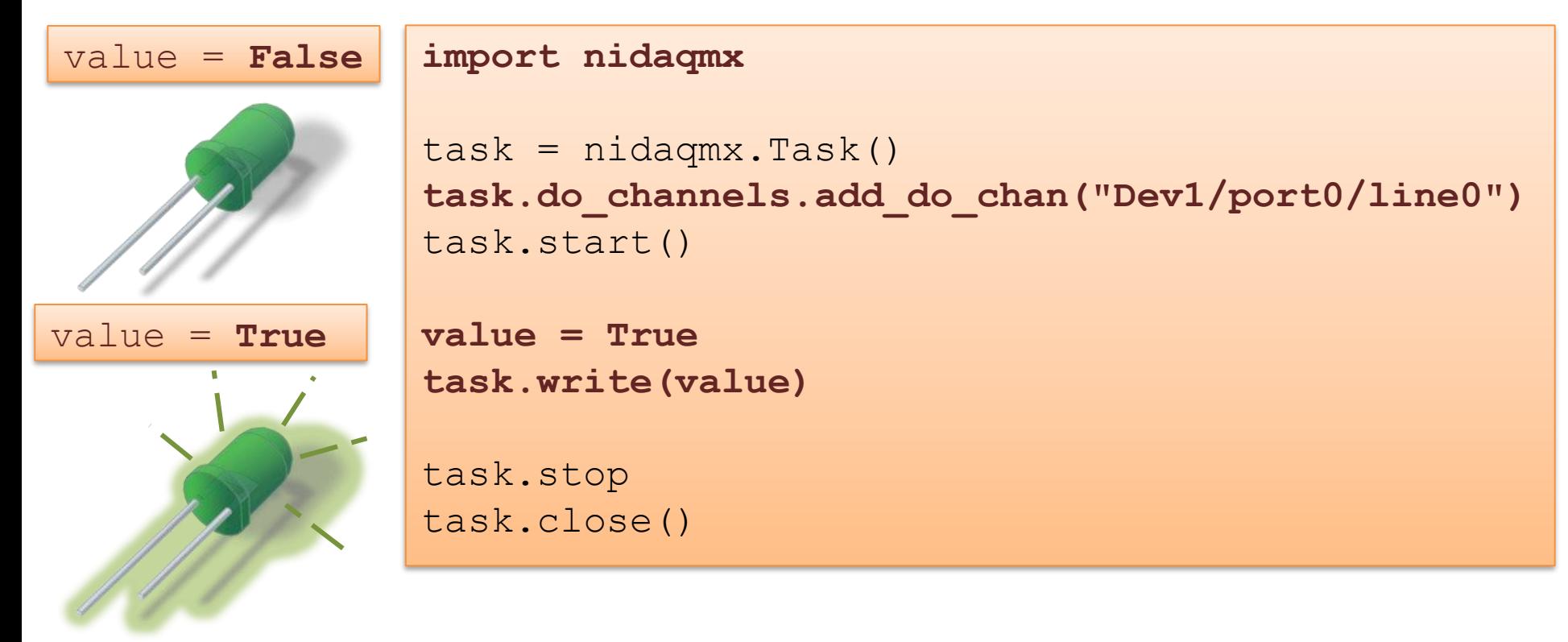

# Blinking LED import nidaqmx

#### Digital Out

import time

 $task = \text{nidagmx} \cdot \text{Task}()$  $channel = "Dev1/port0/line0"$ task.do\_channels.add\_do\_chan(channel) task.start()

**value = True N = 10 blinktime = 1 #seconds**

**for k in range(N): task.write(value) time.sleep(blinktime) value = not value**

task.stop; task.close()
# Brightness

Analog Out

The Digital Out (DO) channels are either False (0V) or True (5V).

To control the Brightness of the LED we need to use an **Analog Out (AO) channel**

In this Example we increase the Brightness of the LED step by step from 0V, 0.1V, 0.2V, …5V

```
import numpy as np
import nidaqmx
import time
task = \text{nidagrams} \cdot \text{Task}()task.ao_channels.add_ao_voltage_chan('Dev1/ao0',
                            'mychannel',0,5)
task.start()
start=0; stop=5.1; step=0.1
brightness = np.arange(start, stop, step)
for brightlevel in brightness:
    task.write(brightlevel)
    print("brightlevel =", brightlevel, "V")
    time.sleep(0.2)
task.write(0) 
task.stop; task.close()
```
#### https://www.halvorsen.blog

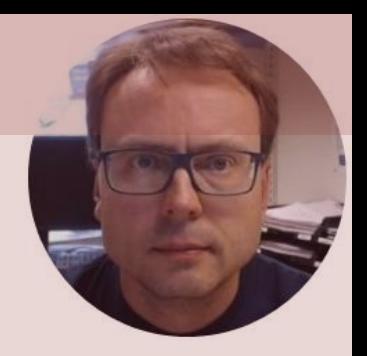

# TMP36 Temperature with Python

Hans-Petter Halvorsen

### Necessary Equipment

- PC
- DAQ Module, e.g., USB-6008
- Breadboard
- TMP36
- Wires (Jumper Wires)

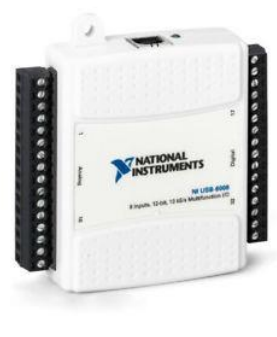

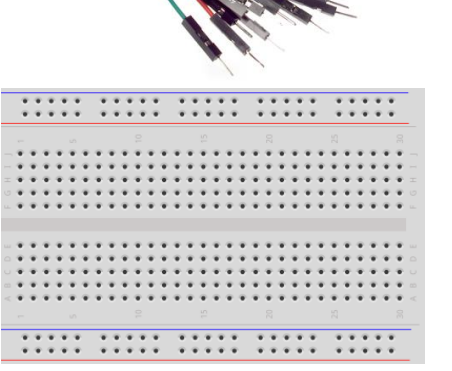

#### TMP36 Temperature

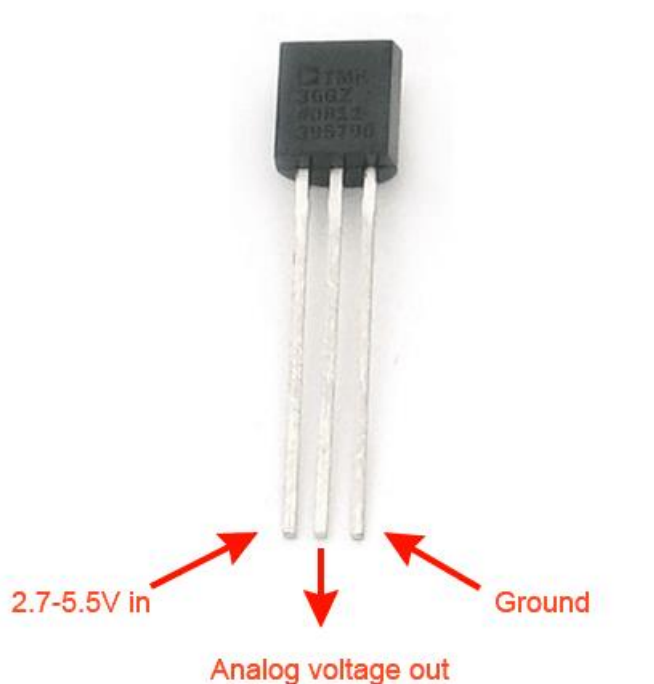

A Temperature sensor like TM36 use a solid-state technique to determine the temperature.

They use the fact as temperature increases, the voltage across a diode increases at a known rate.

<https://learn.adafruit.com/tmp36-temperature-sensor>

## **Scaling**

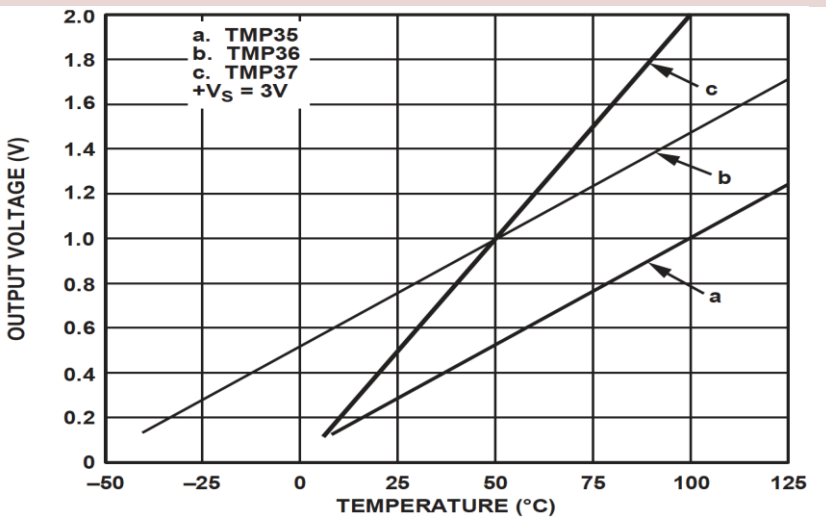

This gives:

$$
y - 25 = \frac{50 - 25}{1 - 0.75} (x - 0.75)
$$

Then we get the following formula:  $y = 100x - 50$ 

#### Convert form Voltage (V) to degrees Celsius

From the Datasheet we have:

 $(x_1, y_1) = (0.75V, 25^{\circ}C)$  $(x_2, y_2) = (1V, 50^{\circ}C)$ 

There is a linear relationship between Voltage and degrees Celsius:

$$
y = ax + b
$$

We can find a and b using the following known formula:

$$
y - y_1 = \frac{y_2 - y_1}{x_2 - x_1} (x - x_1)
$$

### Wiring

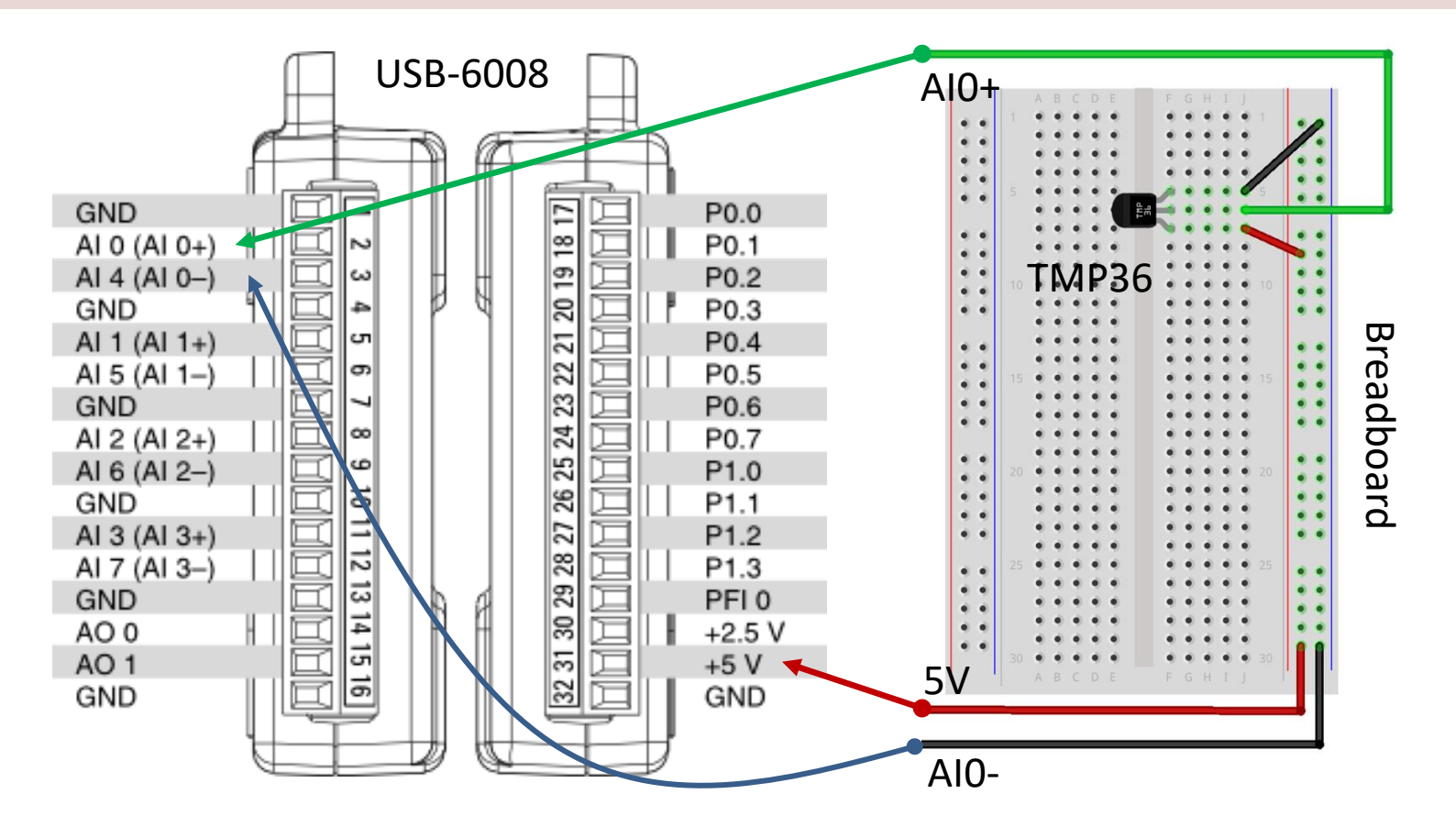

#### Hardware Setup

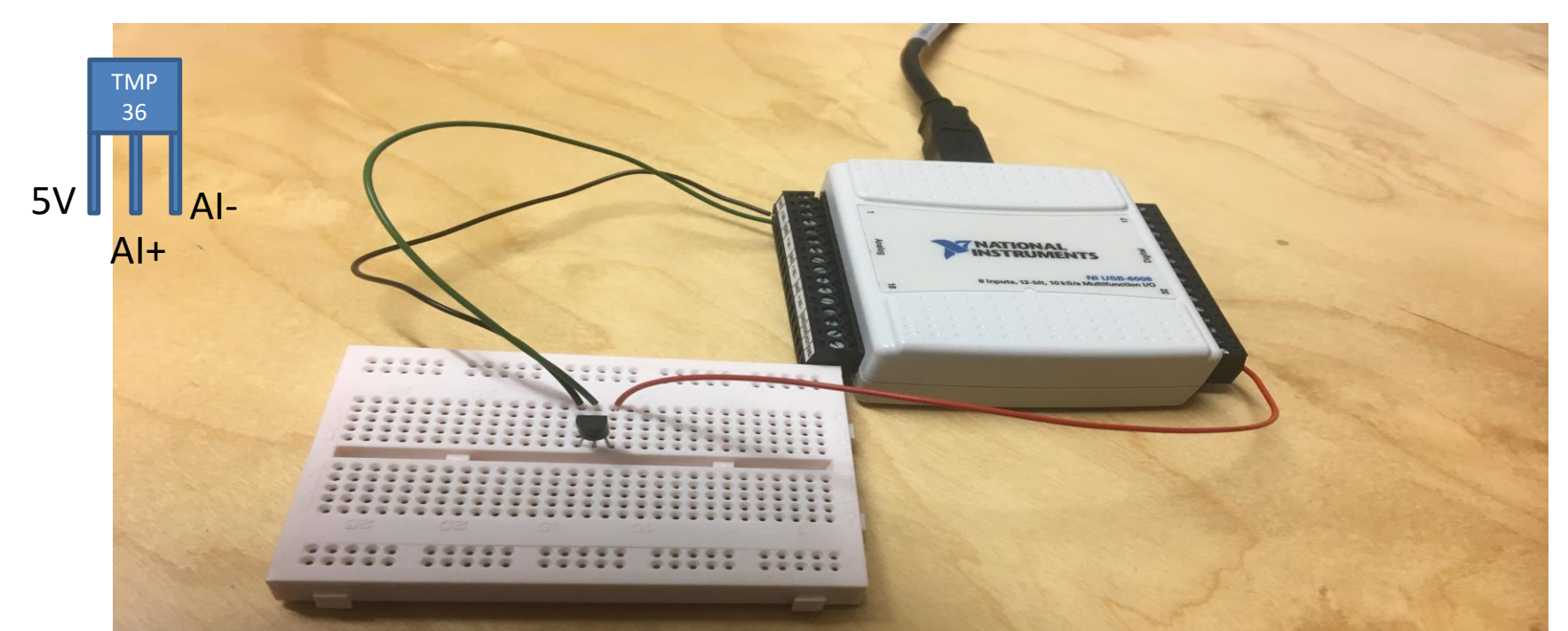

We connect the TMP36 to LabVIEW using a USB DAQ Device from National Instruments, e.g., USB-6001, USB-6008 or similar. I have used a breadboard for the wiring.

#### Temperature Sensor - Python Analog In

In this Example we read one value from the sensor and convert from voltage to degrees Celsius.

Formula converting from Voltage to Degrees Celsius:

 $y = 100x - 50$ 

```
import nidaqmx
task = \text{nidagmx} \cdot \text{Task}()task.ai_channels.add_ai_voltage_chan("Dev1/ai0")
task.start()
voltage = task.read()
print(voltage)
degreesC = 100*voltage - 50
print(degreesC)
task.stop
task.close()
```
# For Loop Example

In this Example we read data from the sensor within a For Loop.

```
import nidaqmx
import time
task = \text{nidaqmx} \cdot \text{Task}()task.ai channels.add ai voltage chan("Dev1/ai0")
task.start()
Ts = 2N = 10for k in range(N):
    voltage = task.read()degreesC = 100*voltage - 50
    print(round(degreesC,1))
    time.sleep(Ts)
task.stop
task.close()
```
Analog In

In this Example we read data from the sensor within a For Loop and Plot the Data using matplotlib

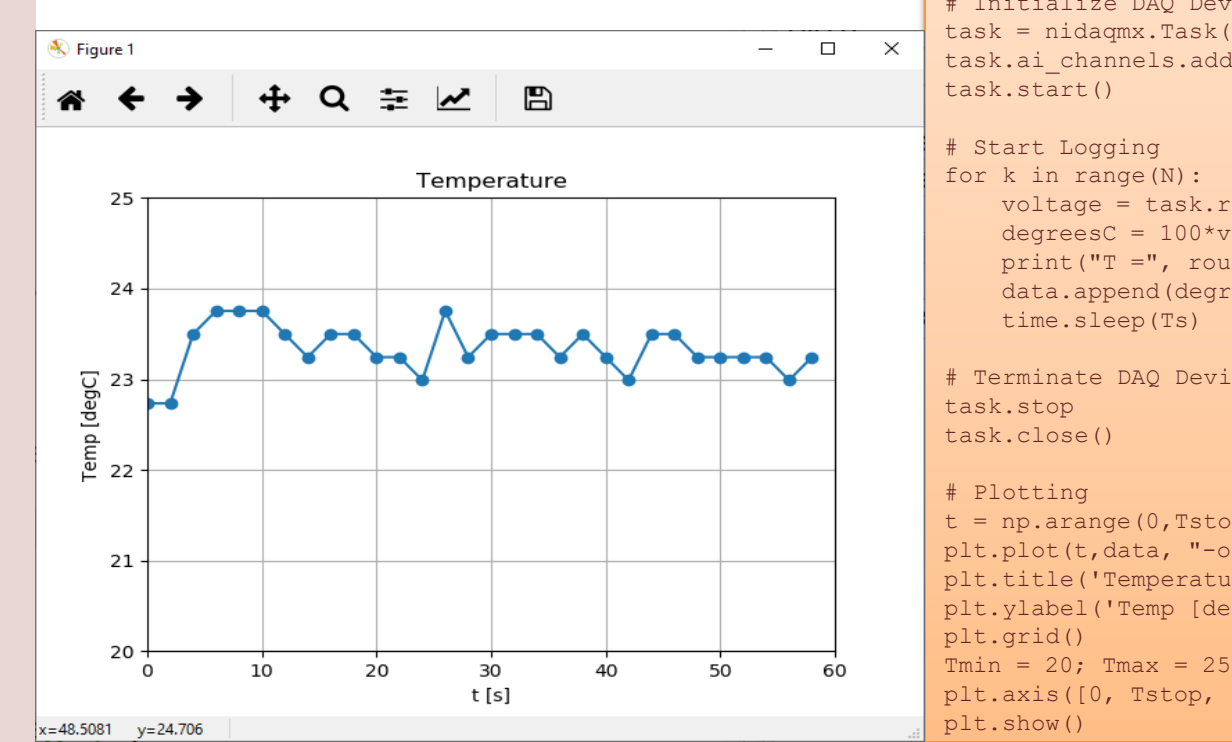

```
import numpy as np
import time
import matplotlib.pyplot as plt
import nidaqmx
```

```
# Initialize Logging
Tstop = 60 # Logging Time [seconds]
Ts = 2 # Sampling Time [seconds]
N = int(Tstop/Ts)data = [] # Create Array for storing Temperature Data
```

```
# Initialize DAQ Device
task = nidaqmx.Task()
task.ai channels.add ai voltage chan("Dev1/ai0")
```

```
for k in range(N):
    voltage = task.read()
    degreec = 100 * voltage - 50print("T =", round(degreesC,1), "[degC]")
    data.append(degreesC)
    time.sleep(Ts)
```

```
# Terminate DAQ Device
```

```
t = np.arange(0, Tstop, Ts)plt.plot(t,data, "-o")
plt.title('Temperature');plt.xlabel('t [s]')
plt.ylabel('Temp [degC]')
```

```
plt.axis([0, Tstop, Tmin, Tmax])
```
# File Logging Data to File  $\overline{10}$ **Data** au<sub>1</sub>880-

In this Example we read data from the sensor within a For Loop and Plot the Data using matplotlib and Save the Temperature values to a File as well.

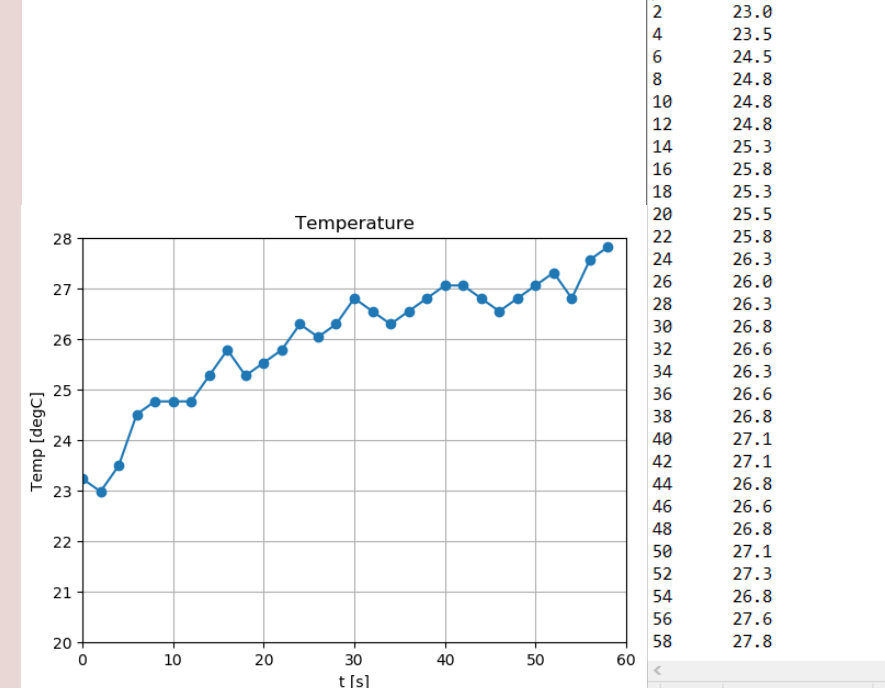

```
import matplotlib.pyplot as plt
import nidaqmx
# Initialize Logging
Tstop = 60 # Logging Time [seconds]
Ts = 2 # Sampling Time [seconds]
N = int(Tstop/Ts)data = [] # Create Array for storing Temperature Data
# Open File
file = open("tempdata.txt", "w")
# Initialize DAQ Device
task = \text{nidaomx}.\text{Task}()task.ai_channels.add_ai_voltage_chan("Dev1/ai0")
task.start()
# Write Data to File Function
def writefiledata(t, x):
    time = str(t)value = str(round(x, 2))file.write(time + "\t" + value)
    file.write("\n")
# Start Logging
for k in range(N):
    voltage = task.read()
    deqreesC = 100 * voltage = 50print("T =", round(degreesC,1), "[degC]")
    data.append(degreesC)
    writefiledata(k*Ts, round(degreesC,1))
    time.sleep(Ts)
# Terminate DAQ Device
task.stop
task.close()
# Close File
file.close()
# Plotting
t = np.arange(0,Tstop,Ts)plt.plot(t,data, "-o")
plt.title('Temperature')
plt.xlabel('t [s]')
plt.ylabel('Temp [degC]')
plt.grid()
Tmin = 20; Tmax = 28
```
import numpy as np import time

| 100% Windows (CRLF)

tempdata.txt - Notepad File Edit Format View Help  $23.2$ 

```
UTF-8
```
plt.show()

plt.axis([0, Tstop, Tmin, Tmax])

#### https://www.halvorsen.blog

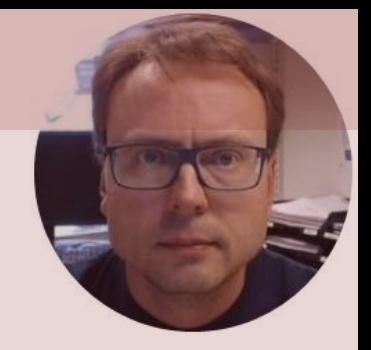

# Sensors and Actuators with Python

Exemplified by using NI USB-6008 I/O Module

Hans-Petter Halvorsen

#### https://www.halvorsen.blog

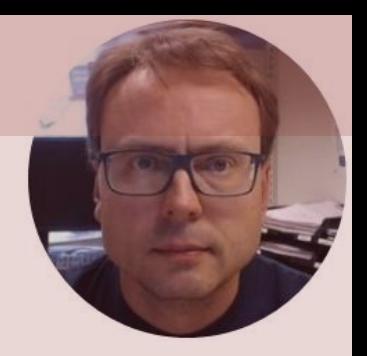

# Real-Time Plotting of Data

#### Hans-Petter Halvorsen

### Real-Time Plotting

#### Here in this Example we will read the value from the TMP36 Sensor and Plot the Data in Real-Time

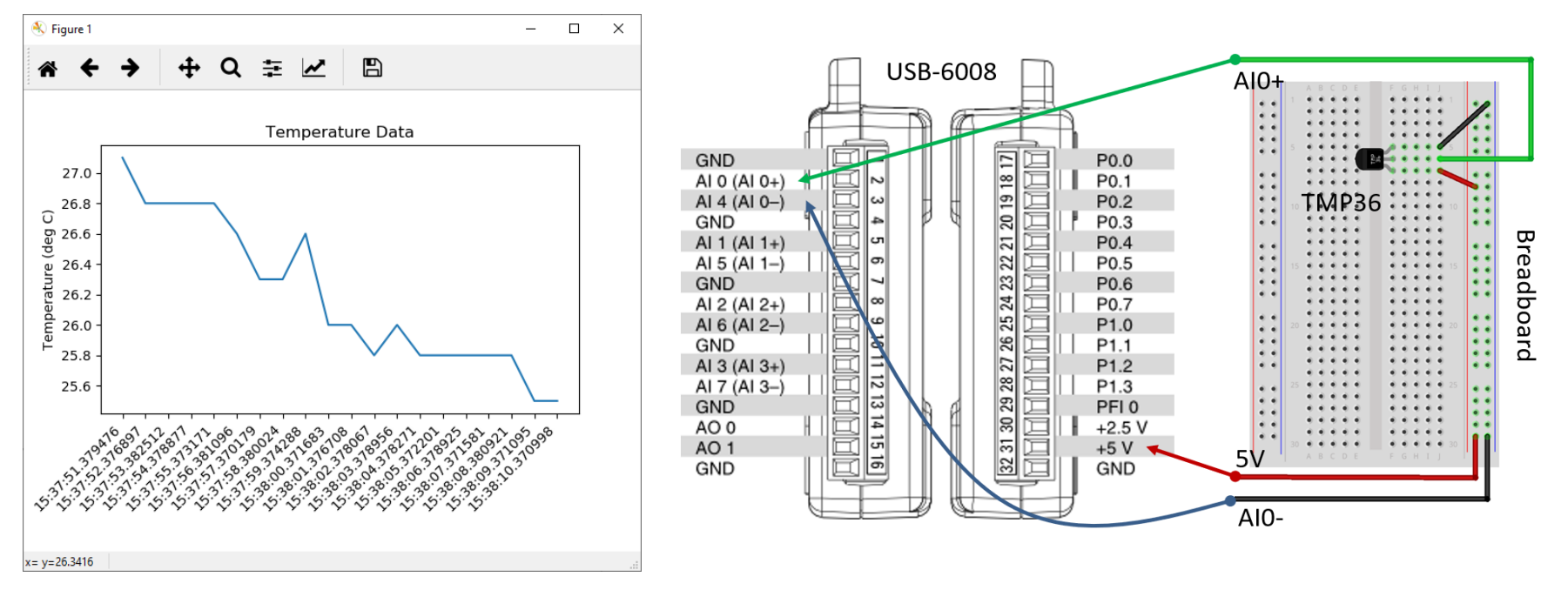

# Python Code

import nidaqmx import datetime as dt import matplotlib.pyplot as plt import matplotlib.animation as animation

```
# Create figure for plotting
fig = plt.findure()ax = fig.addsubplot(1, 1, 1)xs = [1vs = []
```

```
# Initialize DAQ device
task = \text{nidagmx} \cdot \text{Task}()task.ai channels.add ai voltage chan("Dev1/ai0")
task.start
```
# This function is called periodically from FuncAnimation **def readdaq(i, xs, ys):**

```
#Read Value from DAQ device
voltage = task.read()
```

```
#Convert Voltage to degrees Celsius
degreesC = 100*voltage - 50
temp c = round(degreesC, 1)
print("Celsius Value:", temp_c)
```

```
# Add x and y to lists
xs.append(dt.datetime.now().strftime('%H:%M:%S.%f'))
ys.append(temp_c)
```

```
# Limit x and y lists to 20 items
xs = xs[-20:]; ys = ys[-20:]
```

```
# Draw x and y lists
ax.clear()
ax.plot(xs, ys)
```

```
# Format plot
plt.xticks(rotation=45, ha='right')
plt.subplots_adjust(bottom=0.30)
plt.title('Temperature Data')
plt.ylabel('Temperature (deg C)')
```

```
# Set up plot to call readdaq() function periodically
ani = animation.FuncAnimation(fig, readdaq, fargs=(xs, ys), 
interval=1000)
plt.show()
task.stop
```
#### https://www.halvorsen.blog

# Temperature with Alarm

#### Hans-Petter Halvorsen

### Necessary Equipment

- PC
- DAQ Module, e.g., USB-6008
- Breadboard
- TMP36
- LED
- Resistor,  $R = 270\Omega$
- Wires (Jumper Wires)

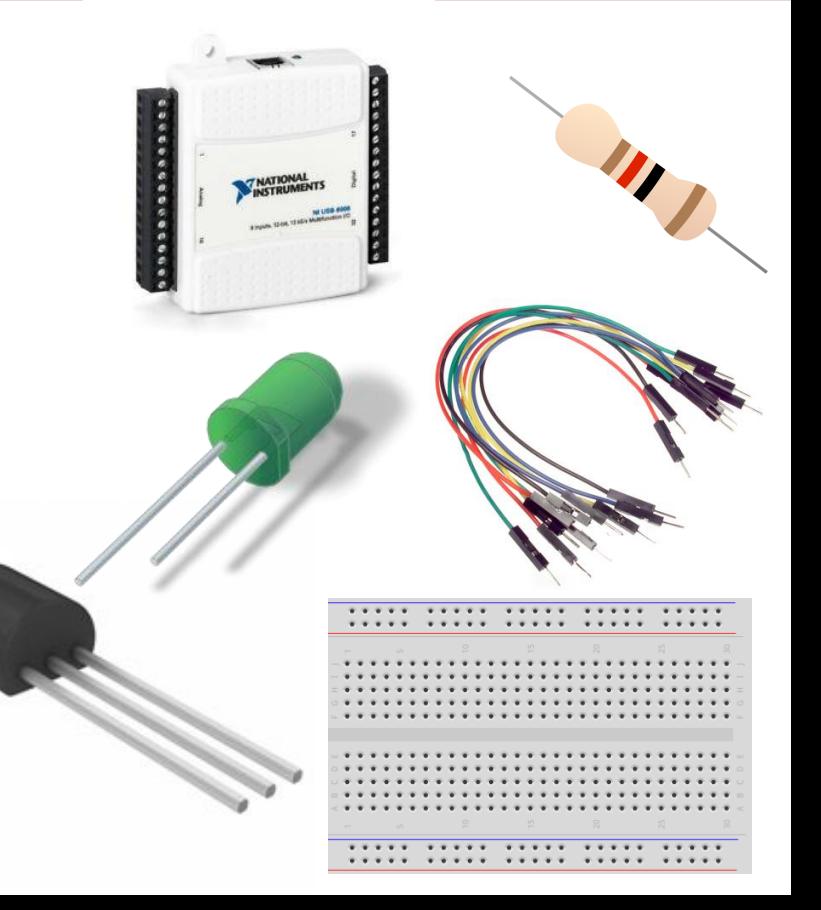

#### TMP36 Wiring

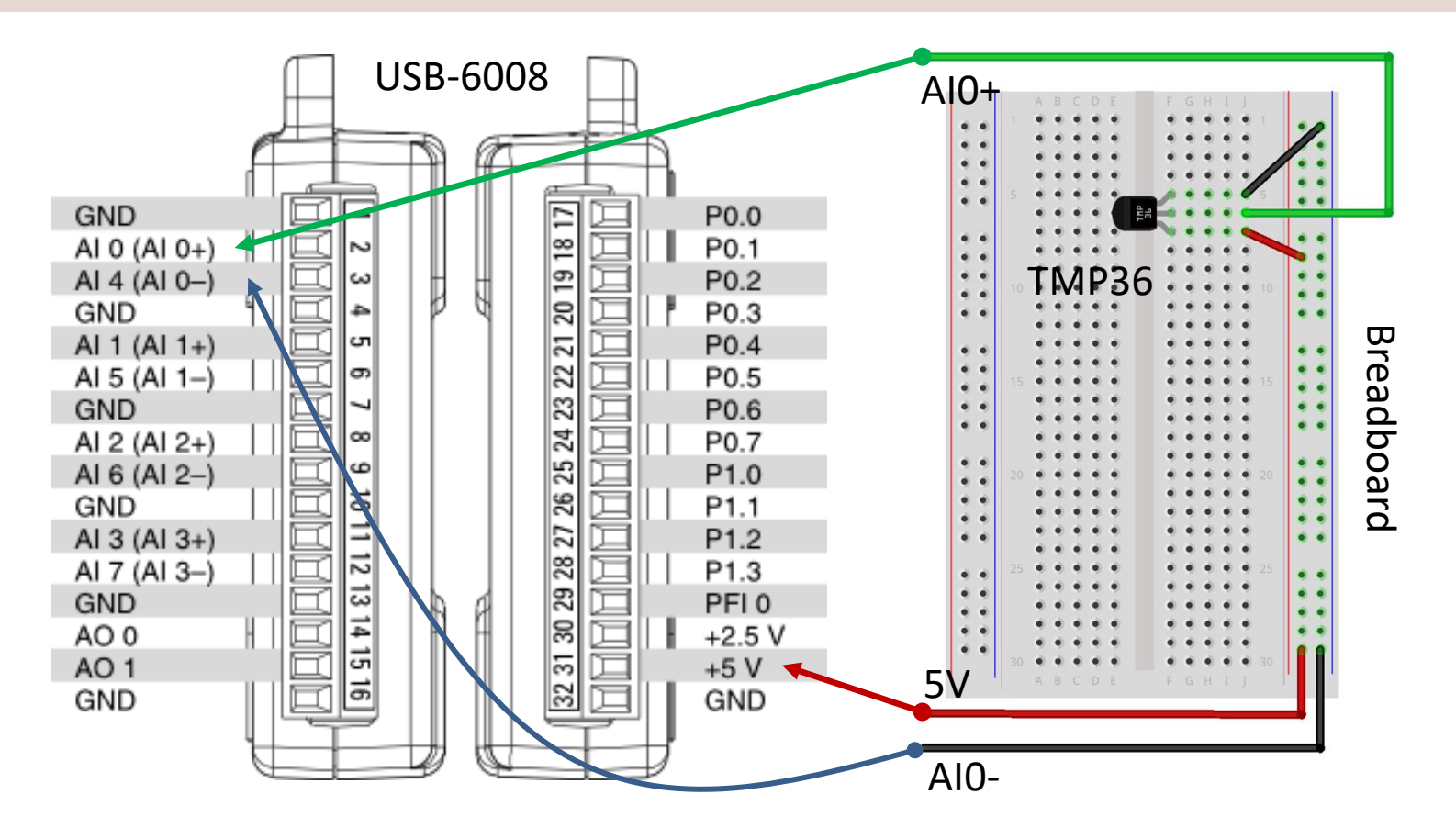

## LED Wiring

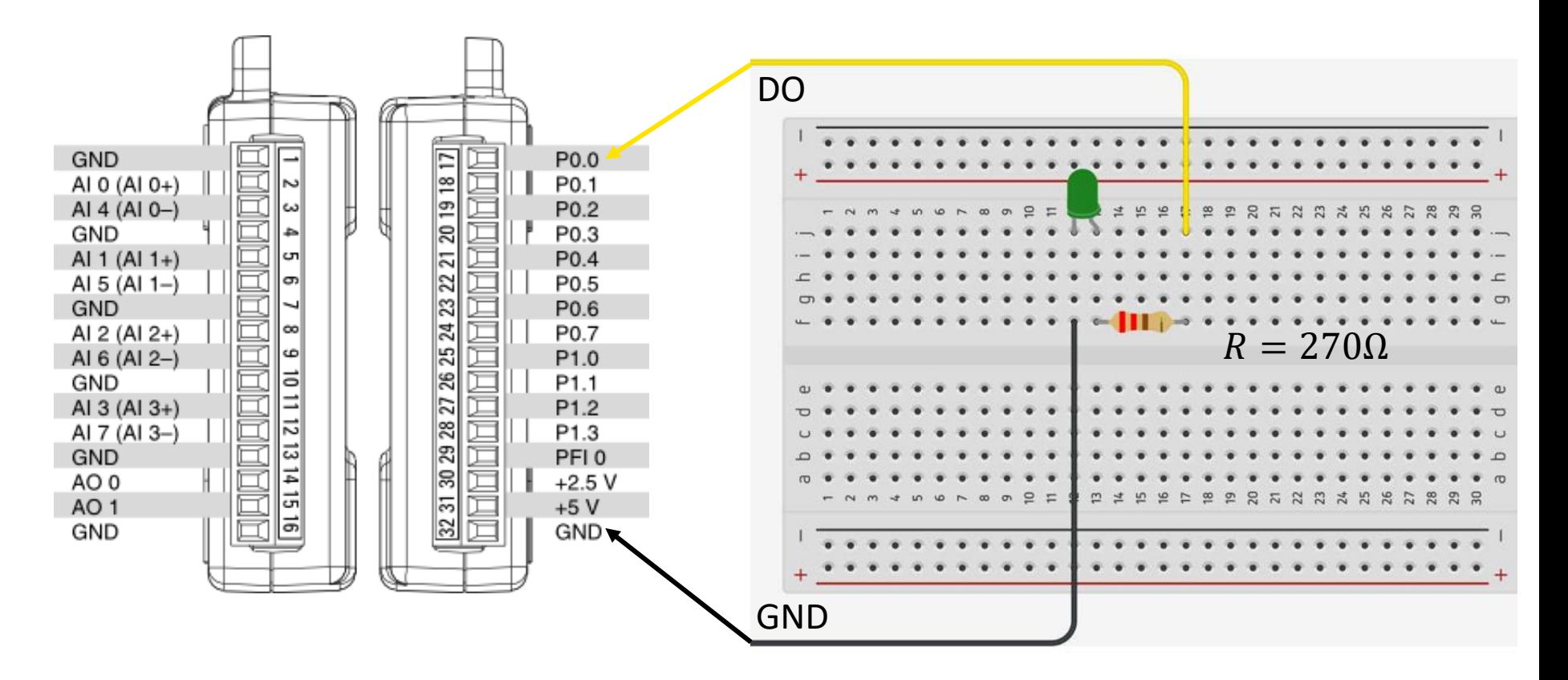

#### Hardware Setup

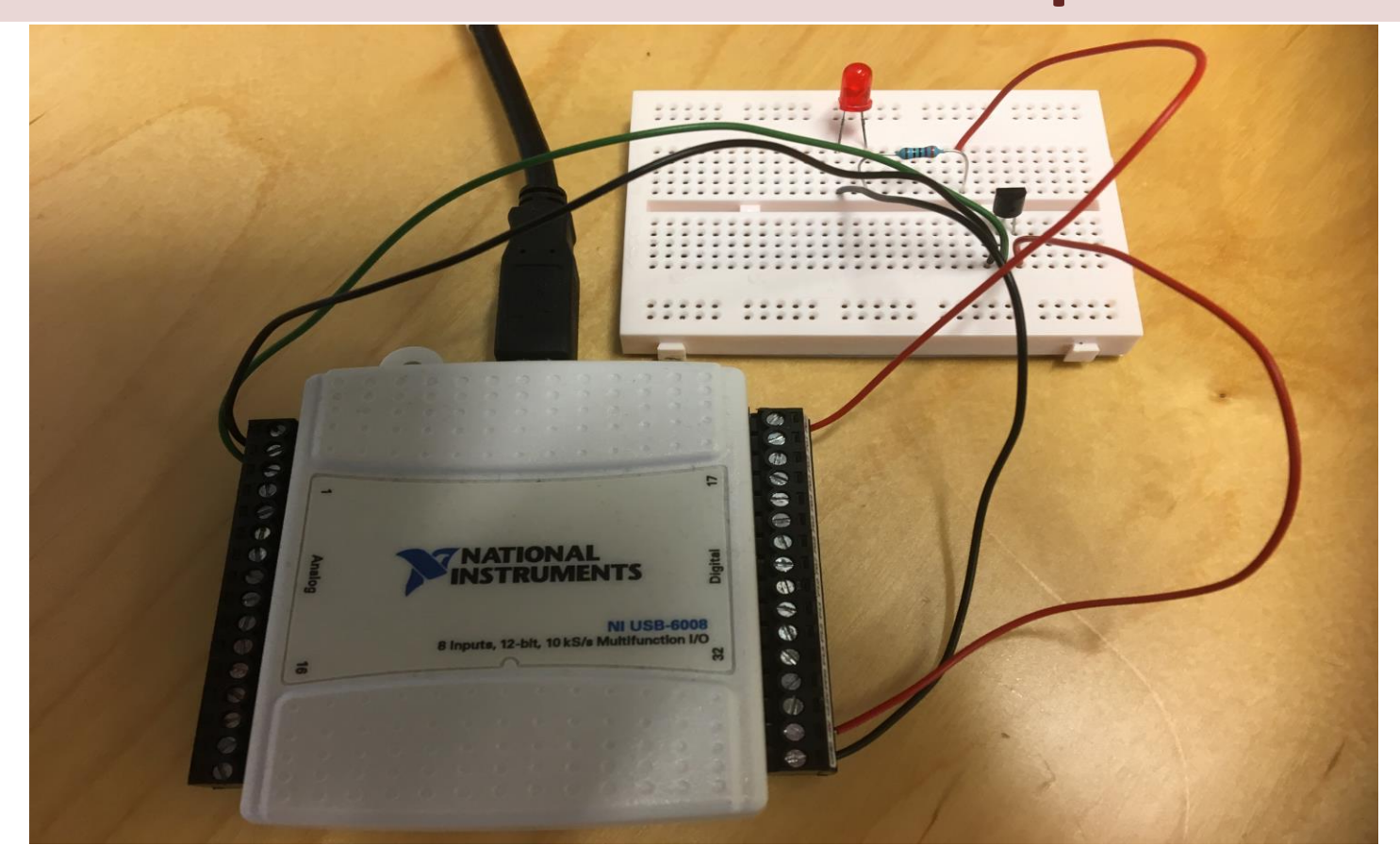

# Python Code

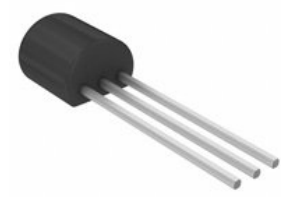

Temperature > Limit?

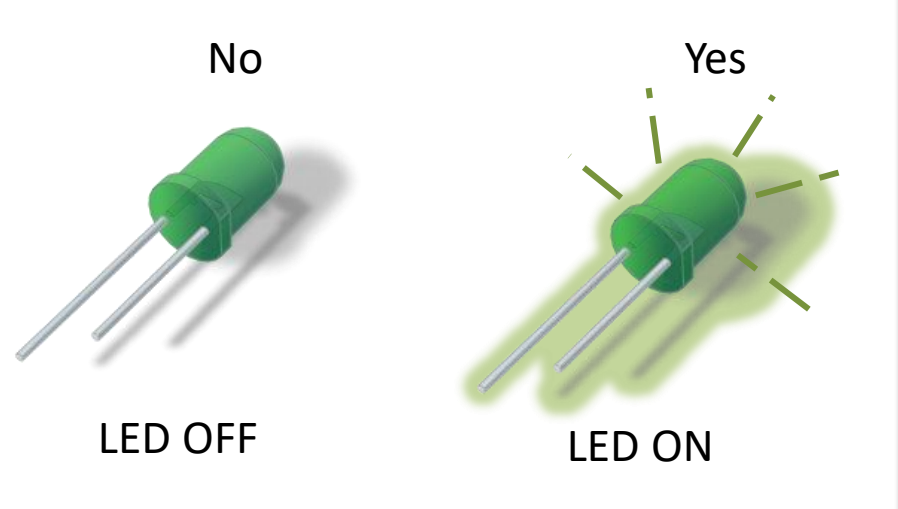

import nidaqmx import time

```
# Initialize DAQ Device
task ai = nidaqmx.Task()task ai.ai channels.add ai voltage chan("Dev1/ai0")
task_ai.start()
```

```
task do = \text{nidagmx.Task}()task do.do channels.add do chan("Dev1/port0/line0")
task_do.start()
```
#### **alarmlimit = 24 #degrees Celsius**

```
Ts = 2N = 10# Start Logging
for k in range(N):
   voltage = task ai.read()
    degreesC = 100*voltage - 50
    print(round(degreesC,1))
```

```
if degreesC >= alarmlimit:
    task_do.write(True)
else:
    task_do.write(False)
```
time.sleep(Ts)

```
# Terminate DAQ Device
task_ai.stop; task_ai.close()
task_do.stop; task_do.close()
```
#### https://www.halvorsen.blog

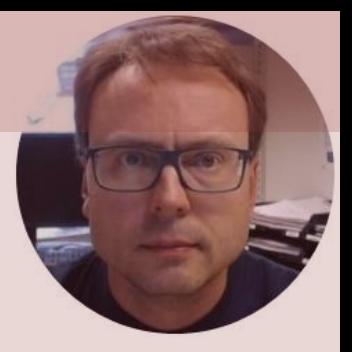

# Thermistor with Python

#### Hans-Petter Halvorsen

## Necessary Equipment

- PC
- DAQ Module, e.g., USB-6008
- Breadboard
- Thermistor
- Resistor 10 kΩ
- Wires (Jumper Wires)

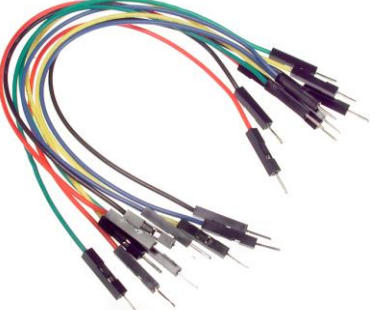

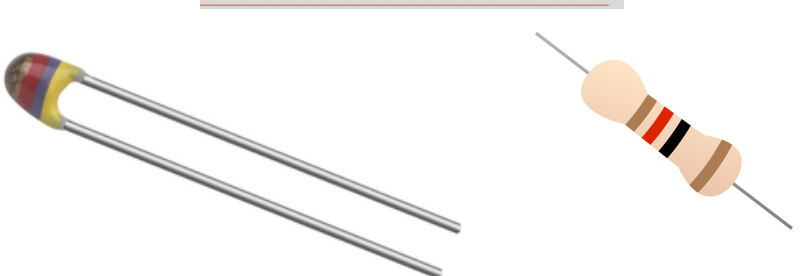

**\*\*\*\*\* \*\*\*\*\* \*\*\*\*\* \*\*\*\*** 

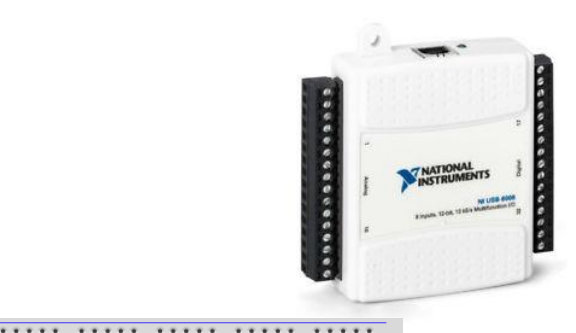

#### Thermistor

A thermistor is an electronic component that changes resistance to temperature - so-called Resistance Temperature Detectors (RTD). It is often used as a temperature sensor.

Our Thermistor is a so-called NTC (Negative Temperature Coefficient). In a NTC Thermistor, resistance decreases as the temperature rises.

There is a non-linear relationship between resistance and excitement. To find the temperature we can use the following equation (Steinhart-Hart equation):

1

 $\overline{T}$ 

 $= A + B \ln(R) + C(\ln(R))$ 

where  $A, B, C$  are constants given below

[Wikipedia]

 $A = 0.001129148, B = 0.000234125$  and  $C = 8.76741E - 08$ 

#### Steinhart-Hart Equation

To find the Temperature we can use Steinhart-Hart Equation:

$$
\frac{1}{T_K} = A + B \ln(R) + C(\ln(R))^3
$$

This gives:

$$
T_K = \frac{1}{A + B \ln(R) + C(\ln(R))^3}
$$

Where the Temperature  $T_K$  is in Kelvin  $A, B, and C$  are constants

The Temperature in degrees Celsius will then be:

$$
T_C = T_K - 273.15
$$

 $A = 0.001129148,$ 

- $B = 0.000234125$
- $C = 0.0000000876741$

## Wiring

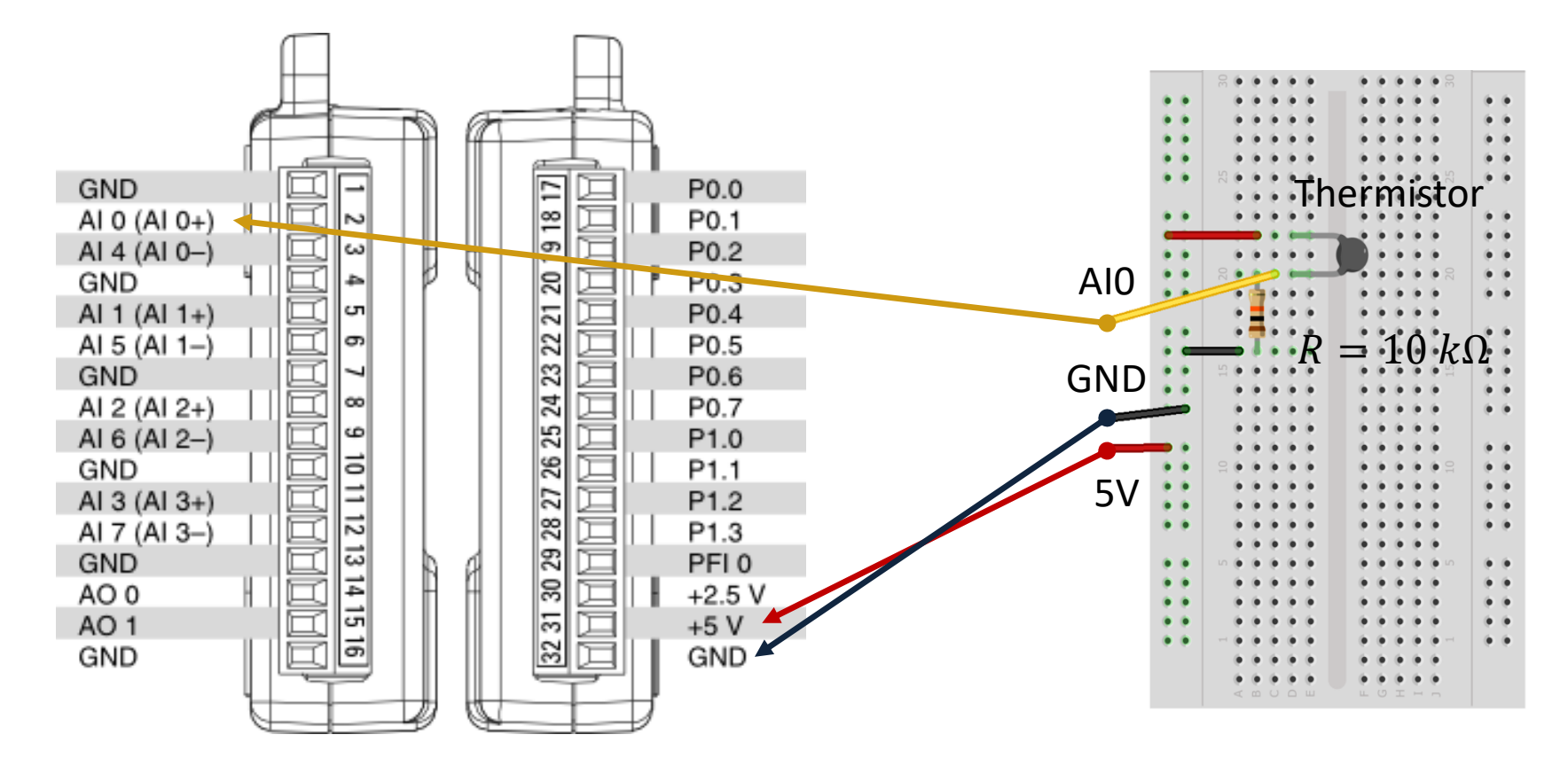

#### Hardware Setup

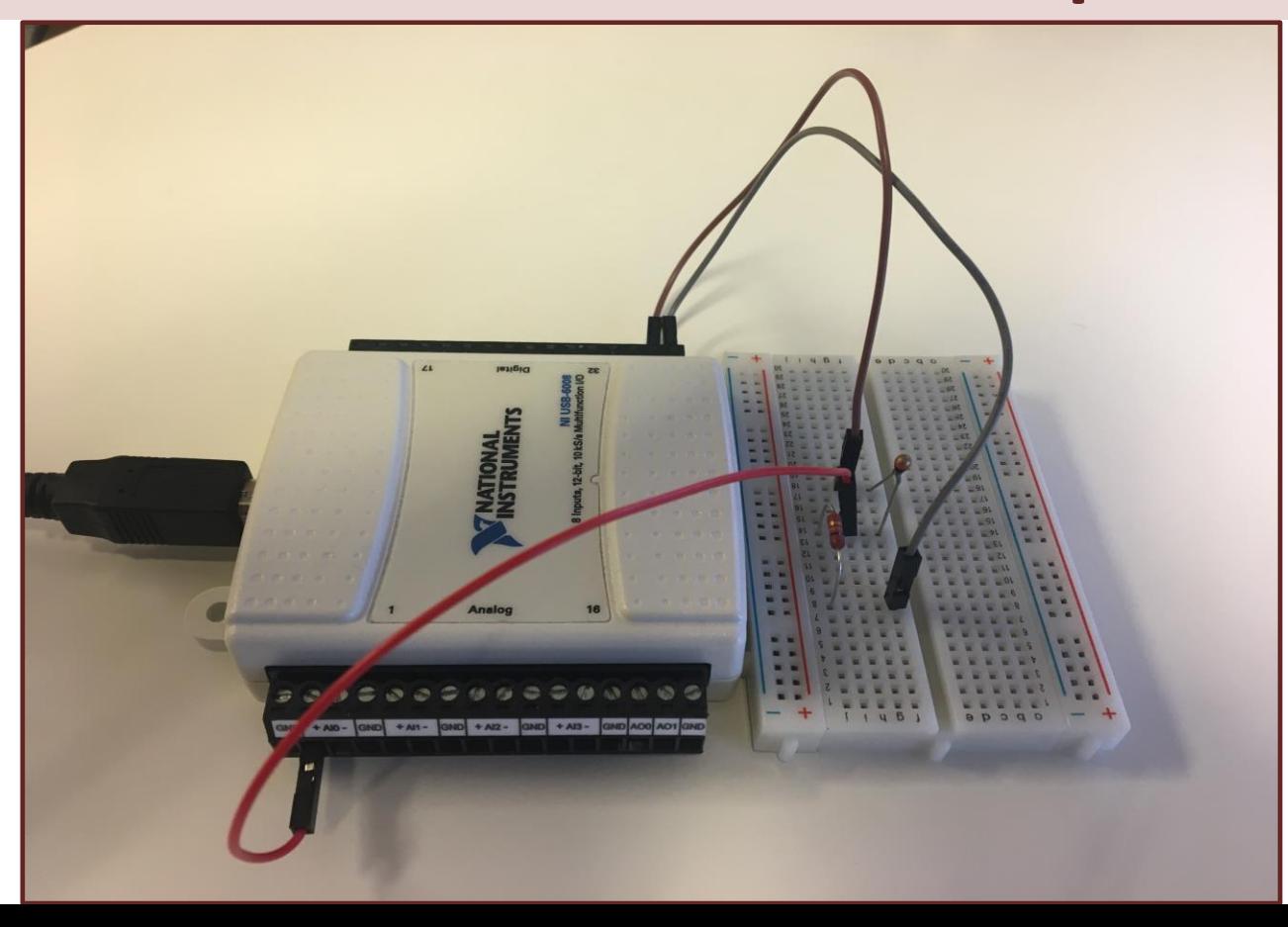

## Voltage Divider

The wiring is called a "Voltage Divider":

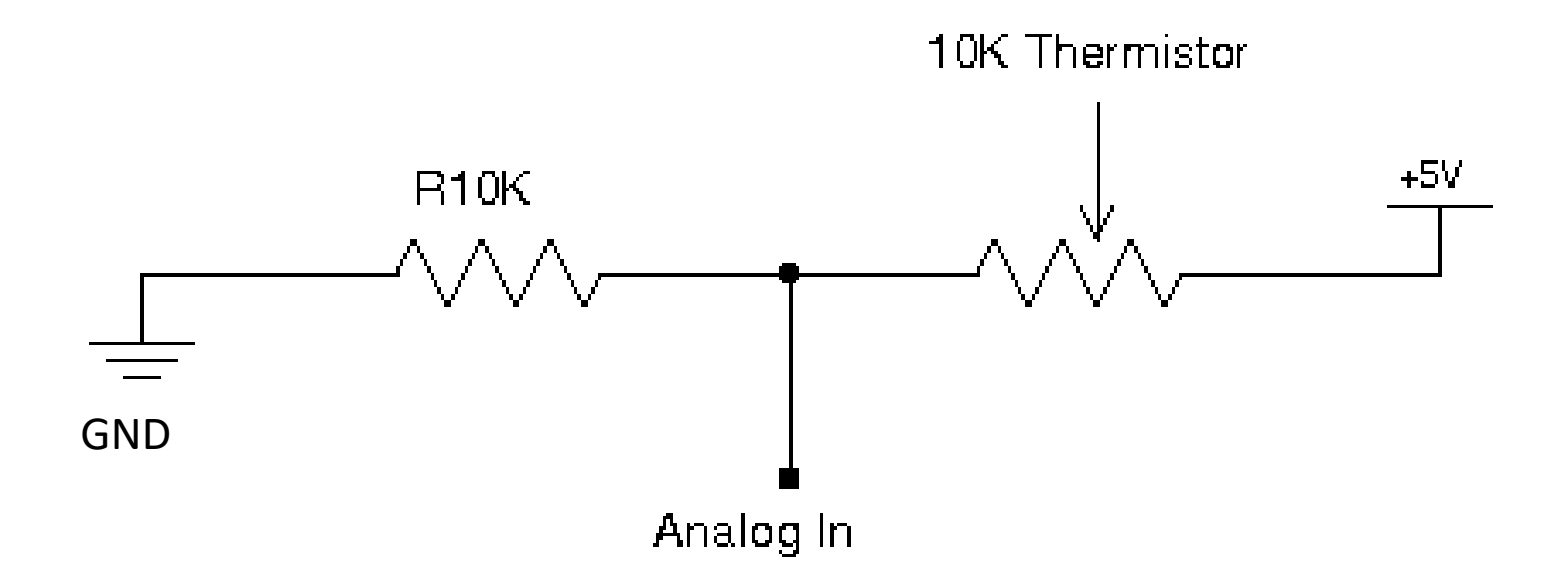

[https://en.wikipedia.org/wiki/Voltage\_divider]

#### General Voltage Divider

We want to find  $V_{out}$ 

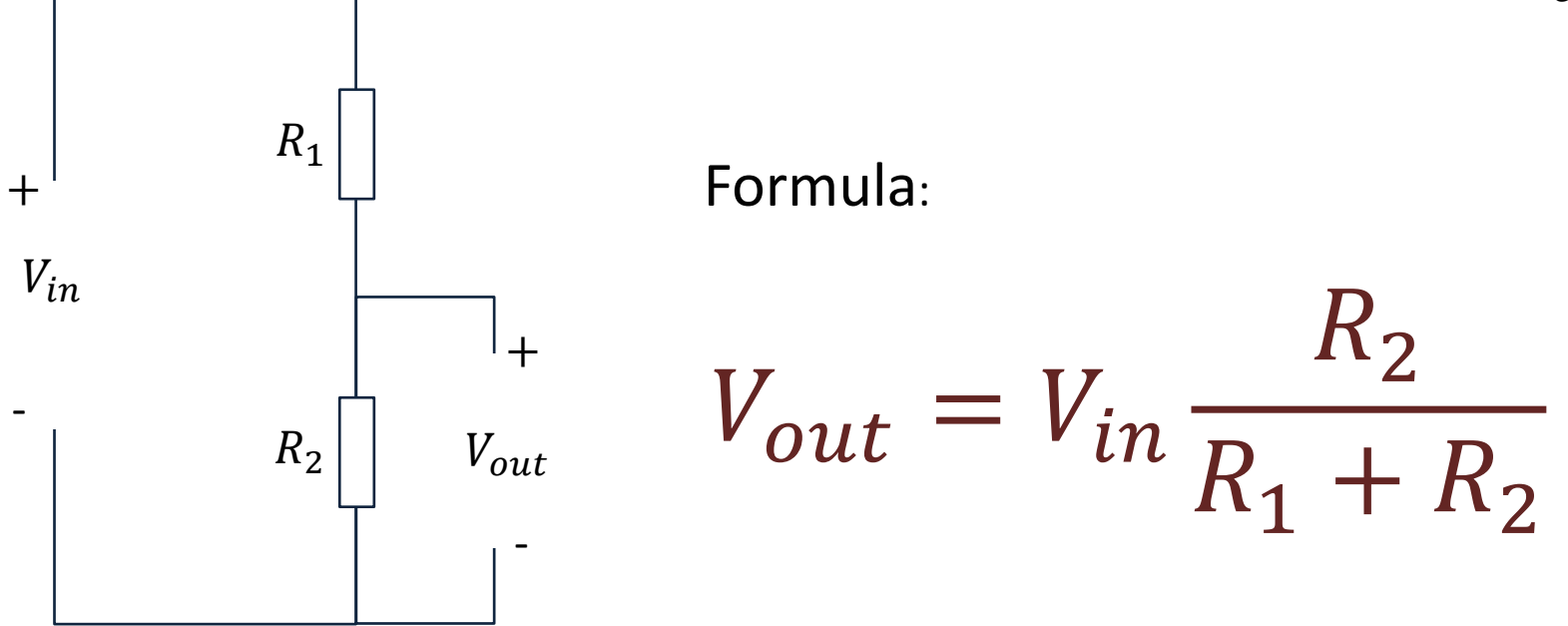

<https://learn.sparkfun.com/tutorials/voltage-dividers/all>

# Voltage Divider for our System

Voltage Divider Equation:

$$
V_{out} = V_{in} \frac{R_t}{R_0 + R_t}
$$

We want to find  $R_t$ :

$$
R_t = \frac{V_{out}R_0}{V_{in} - V_{out}}
$$

#### Steps:

- We wire the circuit on the Breadboard and connect it to the DAQ device
- 2. We measure  $V_{out}$  using the DAQ device
- 3. We calculate  $R_t$  using the Voltage Divider equation
- 4. Finally, we use Steinhart-Hart equation for finding the Temperature

$$
V_{in}
$$
\n
$$
R_t
$$
\n
$$
V_{out}
$$
\n
$$
R_t
$$
\n
$$
V_{out}
$$

 $R_t$  - 10k Thermistor. This varies with temperature. From Datasheet we know that  $R_t = 10k\Omega \omega$  25°C

# Python Code

The Code works as follows:

1. Get  $V_{out}$  from the DAQ device

2. Calculate 
$$
R_t = \frac{V_{out}R_0}{V_{in} - V_{out}}
$$

3. Calculate  $T_K = \frac{1}{4 + R Im(R_1) + R_2}$  $A+B\ ln(R_t)+C(ln(R_t))^3$ 

- 4. Calculate  $T_c = T_K 273.15$
- 5. Present  $T<sub>C</sub>$  in the User Interface

```
import math as mt
import nidaqmx
```
# Initialization

```
from nidaqmx.constants import (
    TerminalConfiguration)
```

```
# Voltage Divider
Vin = 5:Ro = 10000 + 10k Resistor
```

```
# Steinhart Constants
A = 0.001129148B = 0.000234125C = 0.0000000876741
```

```
# Initialize DAQ Device 
task = nidaqmx.Task()
task.ai_channels.add_ai_voltage_chan("Dev1/ai0", 
                               terminal_config=TerminalConfiguration.RSE)
```
task.start()

```
# Read from DAQ Device
Vout = task.read()
print(Vout)
```

```
# Calculate Resistance
Rt = (Vout * Ro) / (Vin - Vout) 
#Rt = 10000 # Used for Testing. Setting Rt=10k should give TempC=25
```

```
# Steinhart - Hart Equation
TempK = 1 / (A + (B * mt.log(Rt)) + C * mt.pop(mt.log(Rt),3))
```

```
# Convert from Kelvin to Celsius
TempC = TempK - 273.15
```

```
print(TempC)
```

```
task.stop
task.close()
```
## Python Code

Here, I have made a separate Python function for the thermistor logic. This makes it easy to use this part in several Applications.

#### thermistor.py

```
import math as mt
# Function for finding Temperature in degrees Celsius
def thermistorTemp(Vout):
   # Voltage Divider
   Vin = 5;
   Ro = 10000 # 10k Resistor 
    # Steinhart Constants
    A = 0.001129148B = 0.000234125C = 0.0000000876741# Calculate Resistance
   Rt = (Vout * Ro) / (Vin - Vout)#Rt = 10000 # Used for Testing. Setting Rt=10k should give TempC=25
    # Steinhart - Hart Equation
   TempK = 1 / (A + (B * mt.log(Rt)) + C * mt.pop(mt.log(Rt),3))# Convert from Kelvin to Celsius
   TempC = TempK - 273.15return TempC
```
#### Thermistor Application:

```
import time
import nidaqmx
import thermistor
```

```
# Initialize DAQ Device 
from nidaqmx.constants import (
   TerminalConfiguration)
```

```
task = \text{nidagmx} \cdot \text{Task}()task.ai channels.add ai voltage chan("Dev1/ai0",
              terminal config=TerminalConfiguration.RSE)
task.start()
```

```
# Initialization
Tstop = 60 # Logging Time [seconds]
Ts = 2 # Sampling Time [seconds]
N = int(Tstop/Ts)
```

```
for k in range(N):
    # Read from DAQ Device
   Vout = task.read()
```

```
TempC = thermistor.thermistorTemp(Vout)
print(round(TempC,1))
```

```
time.sleep(Ts)
```

```
task.stop
task.close()
```
#### https://www.halvorsen.blog

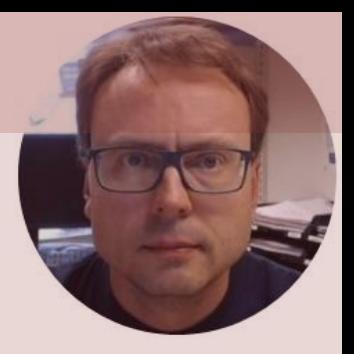

# Light Sensor with Python

#### Hans-Petter Halvorsen

# Light Sensor

- Light sensor, Photocell (Photo resistor), LDR (light-dependent resistor)
- A light sensor / photocell is a sensor used to detect light.
- The resistance changes with the change in light intensity

## Necessary Equipment

- PC
- DAQ Module, e.g., USB-6008
- Breadboard
- Light Sensor
- Wires (Jumper Wires)
- Resistors,  $R = 10 k\Omega$

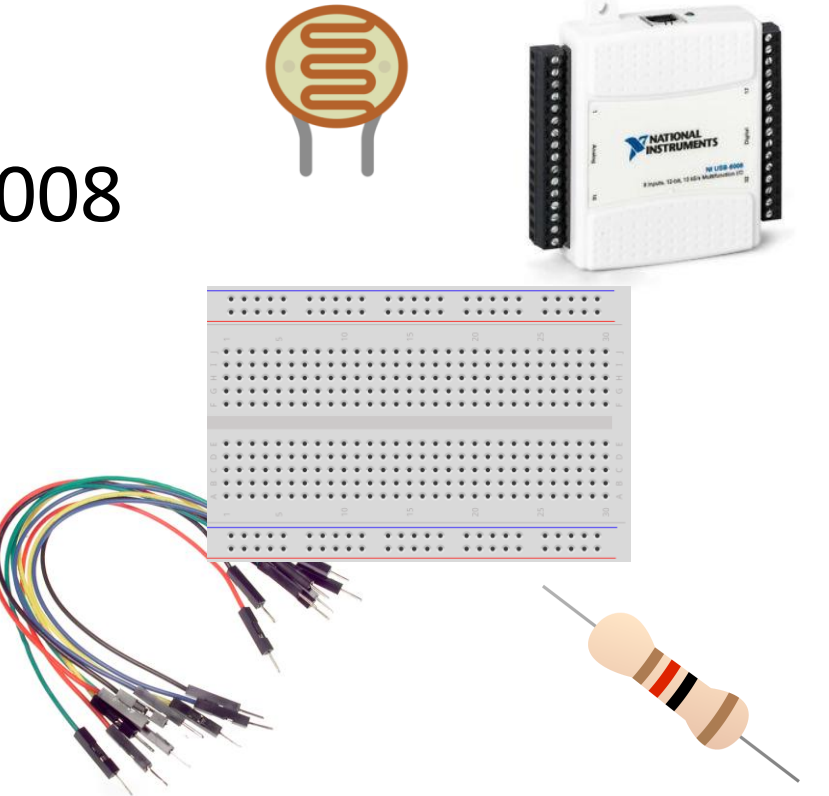

#### Hardware Setup

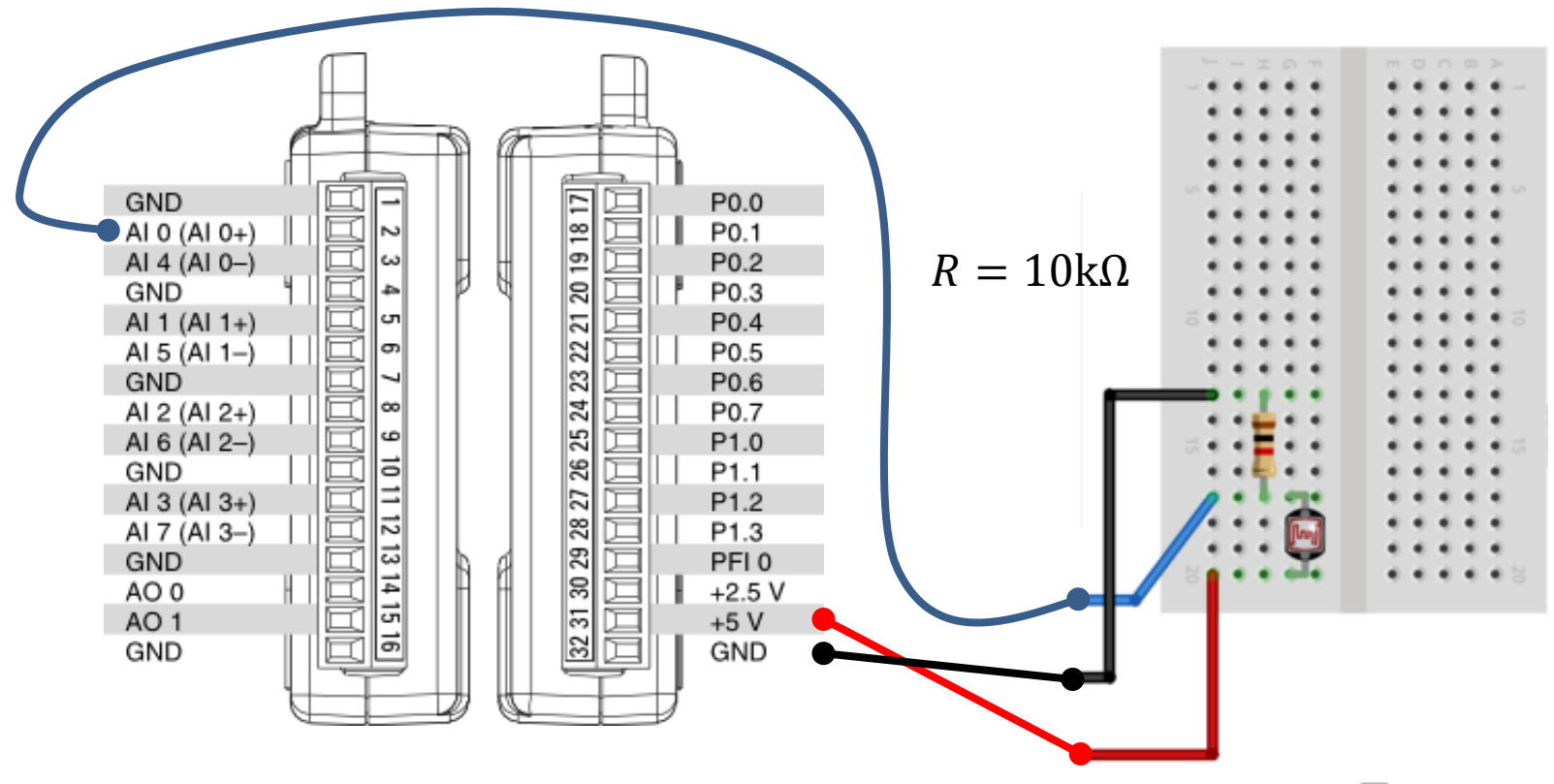
### Python Code

**import nidaqmx**

```
from nidaqmx.constants import (
    TerminalConfiguration)
```

```
task = \text{nidagmx} \cdot \text{Task}()task.ai_channels.add_ai_voltage_chan("Dev1/ai0", 
               terminal_config=TerminalConfiguration.RSE)
task.start()
```

```
value = task.read()
print(value)
```

```
task.stop
task.close()
```
### Python Code – For Loop

```
import nidaqmx
import time
from nidaqmx.constants import (
    TerminalConfiguration)
task = \text{nidagmx} \cdot \text{Task}()task.ai channels.add ai voltage chan("Dev1/ai0",
          terminal config=TerminalConfiguration.RSE)
task.start()
N = 60for k in range(N):
    Vout = task.read()print(Vout)
    time.sleep(1)
task.stop
task.close()
```
# Light Sensor Results

- The resistance changes with the change in light intensity.
- We measure the the voltage (using a Voltage Divider)
- When the Light Intensity gets Higher, the Voltage Level gets Higher

The Light Sensor has not very high accuracy, but you can typically use it to automatically turn on a light when it get dark outside (or inside)

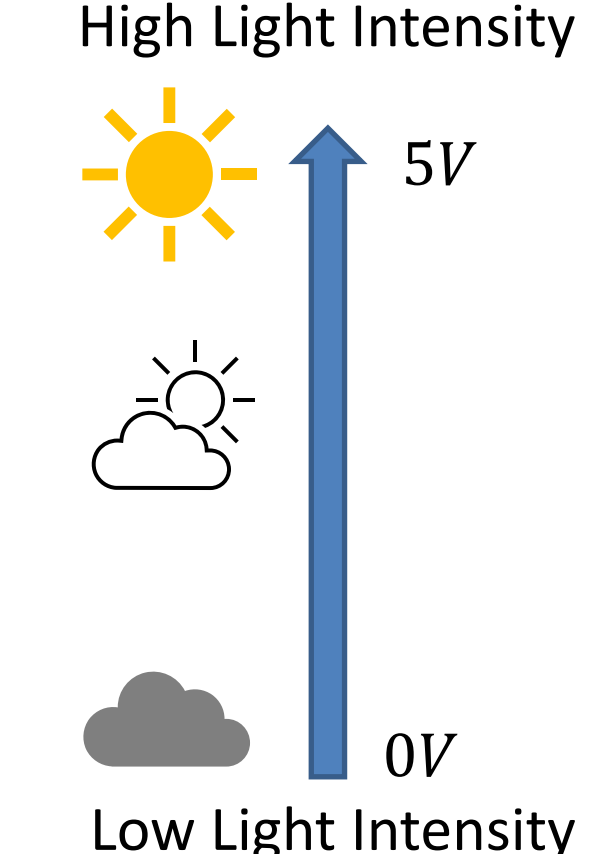

# Light Sensor Example

- The Light Sensor has not very high accuracy, but you can typically use it to automatically turn on a light when it get dark outside (or inside)
- In this example we will use a light sensor to measure the light intensity of the room.
	- If it's dark, we will turn on the light (LED)
	- If it's bright, we'll turn off the light (LED)

### Necessary Equipment

- PC
- DAQ Module, e.g., USB-6008
- Breadboard
- Light Sensor
- Wires (Jumper Wires)
- Resistors  $R = 270\Omega$

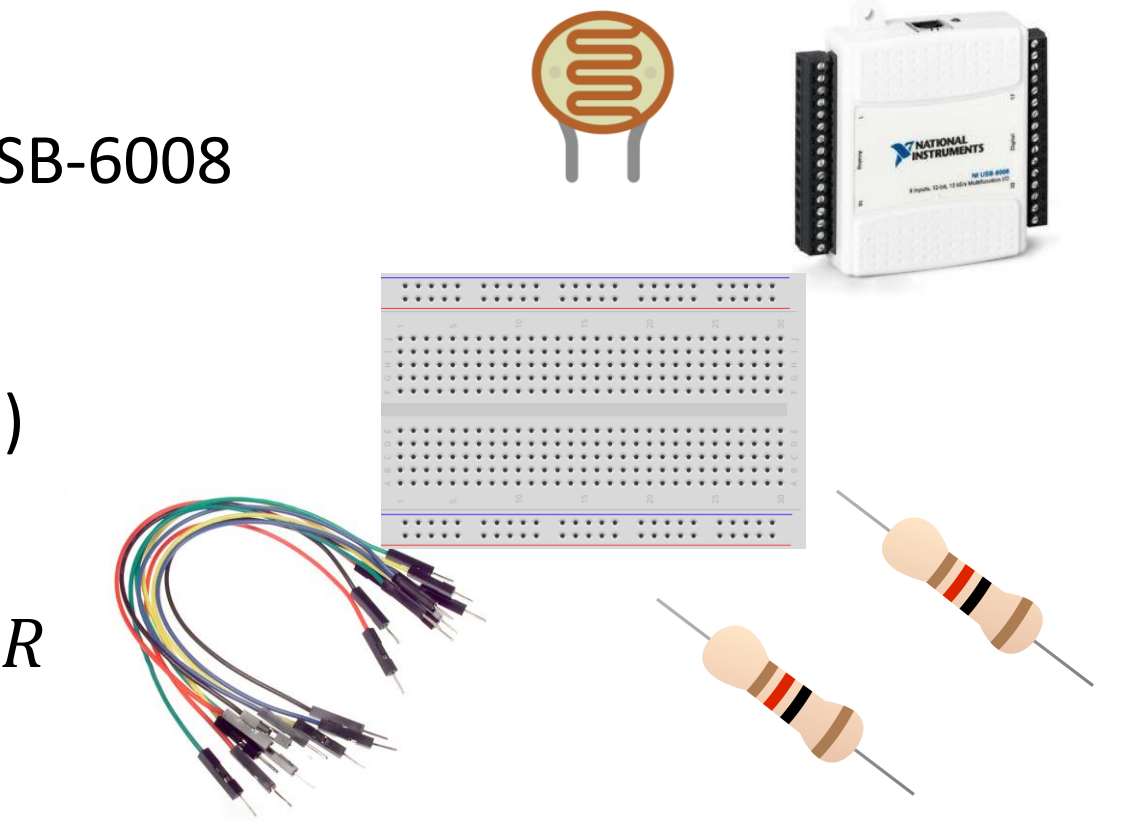

### Hardware Setup

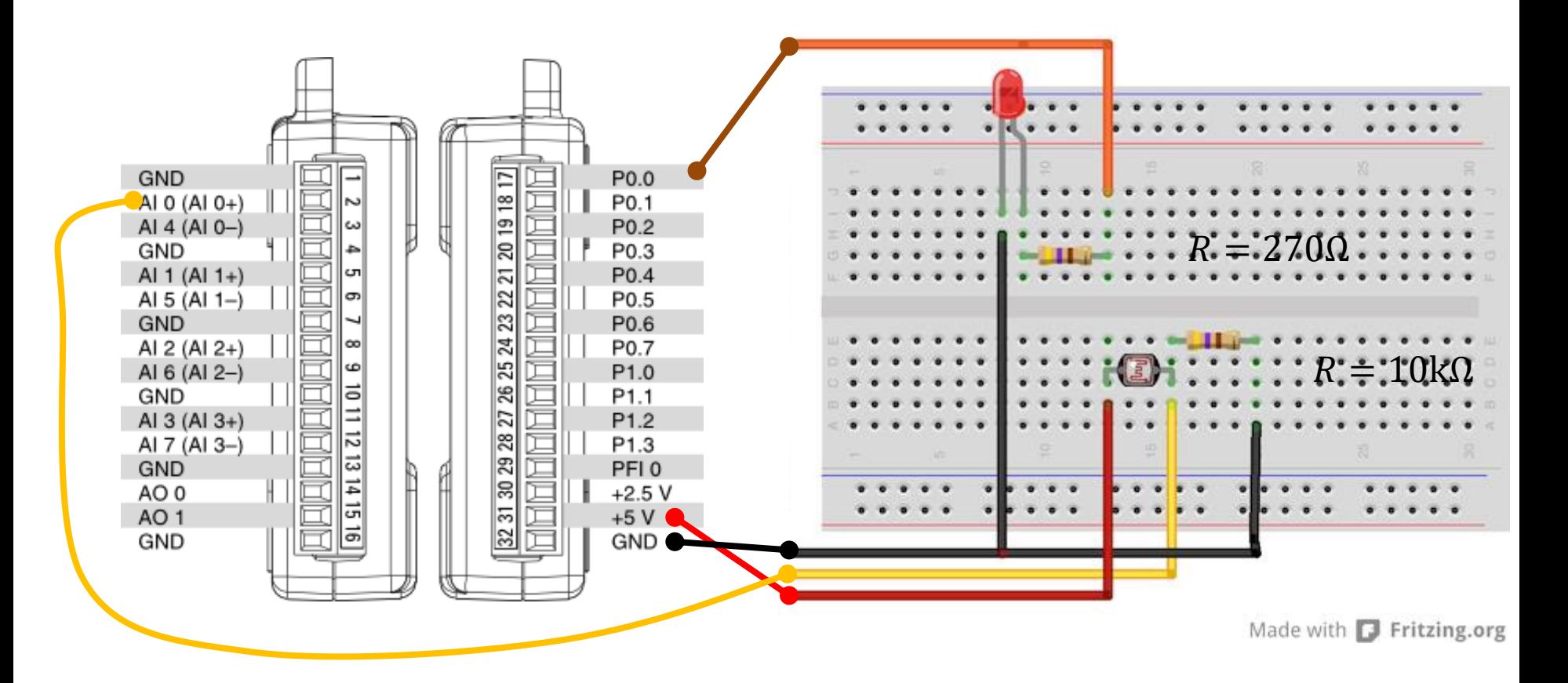

# Python Code

- If it's dark, we will turn on the light (LED)
- If it's bright, we'll turn off the light (LED)
- In the Example a the "Bright Level" is set to 0.2V
- This value needs to be adjusted ("trial and error") depending on the use of the application.

```
import nidaqmx
import time
```

```
from nidaqmx.constants import (
    TerminalConfiguration)
```

```
task ai = nidaqmx.Task()task ai.ai channels.add ai voltage chan ("Dev1/ai0",
            terminal config=TerminalConfiguration.RSE)
task_ai.start()
```

```
task do = \text{nidagmx}.Task()task do.do channels.add do chan("Dev1/port0/line0")
task_do.start()
```

```
brightlevel = 0.2
N = 60for k in range(N):
    Vout = task ai.read()
    print(round(Vout,2))
```

```
task_do.write(True)
```

```
if Vout < brightlevel:
    task_do.write(True)
else:
    task_do.write(False) 
time.sleep(1)
```

```
task_do.write(False)
```

```
task ai.stop; task ai.close()
task do.stop; task do.close()
```
### https://www.halvorsen.blog

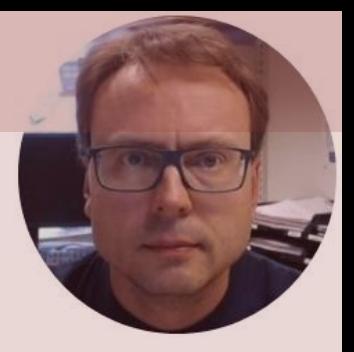

# Push Button with Python

#### Hans-Petter Halvorsen

### Necessary Equipment

- DAQ Device (e.g., USB-6008)
- Breadboard
- Push Button
- Wires (Jumper Wires)

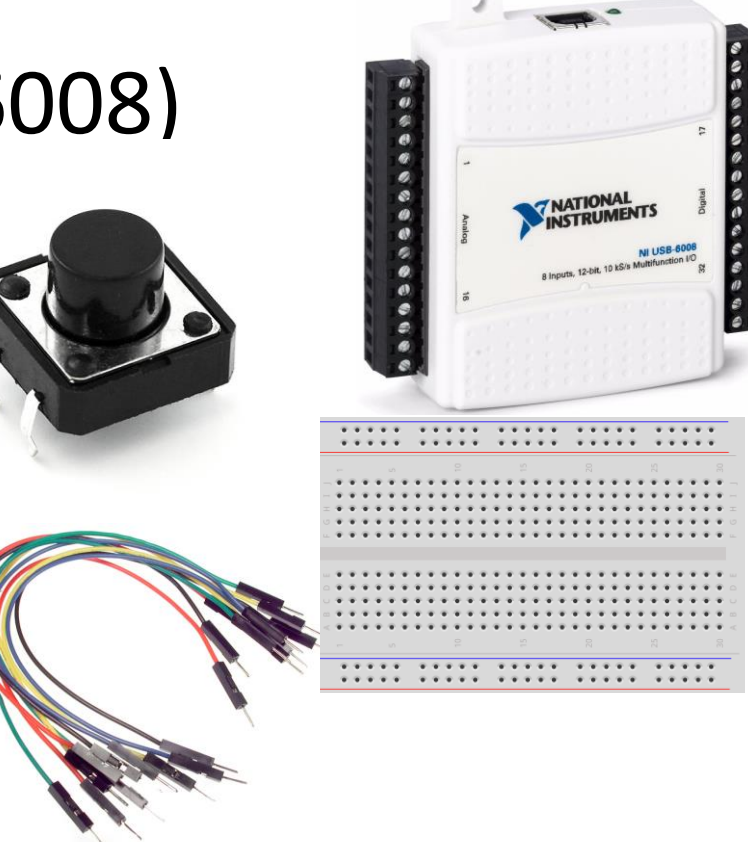

### Push Button/Switch

- Pushbuttons or switches connect two points in a circuit when you press them.
- You can use it to turn on a Light when holding down the button, etc.

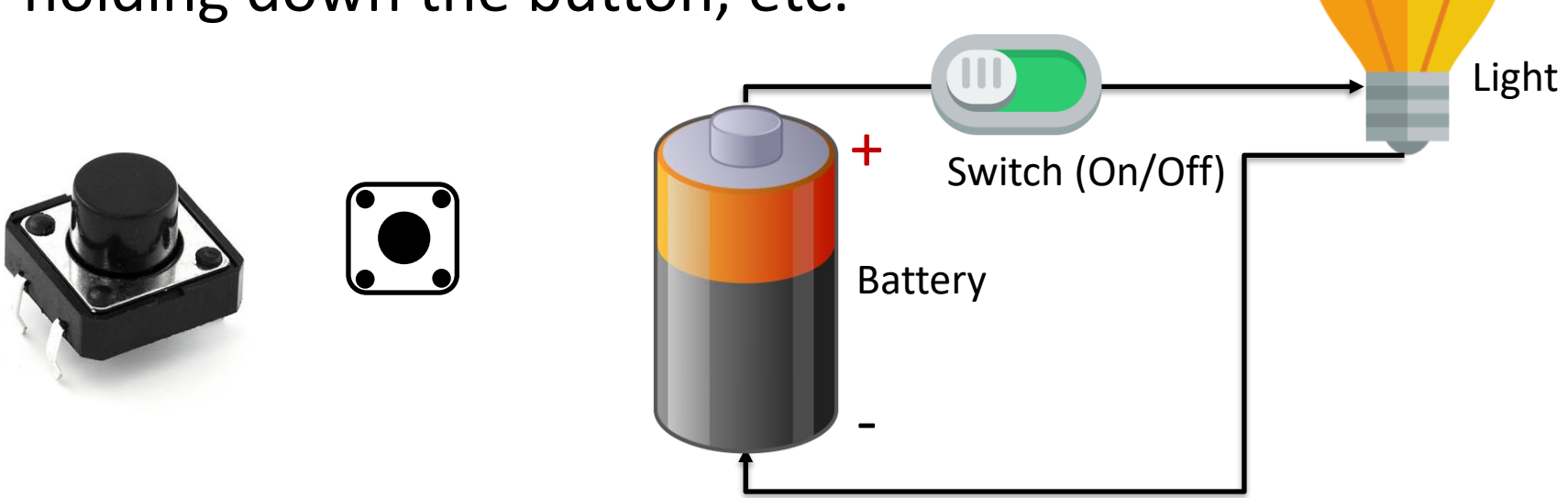

### Hardware Setup

#### Using built-in 4.7 kΩ **Pull-up Resistor**

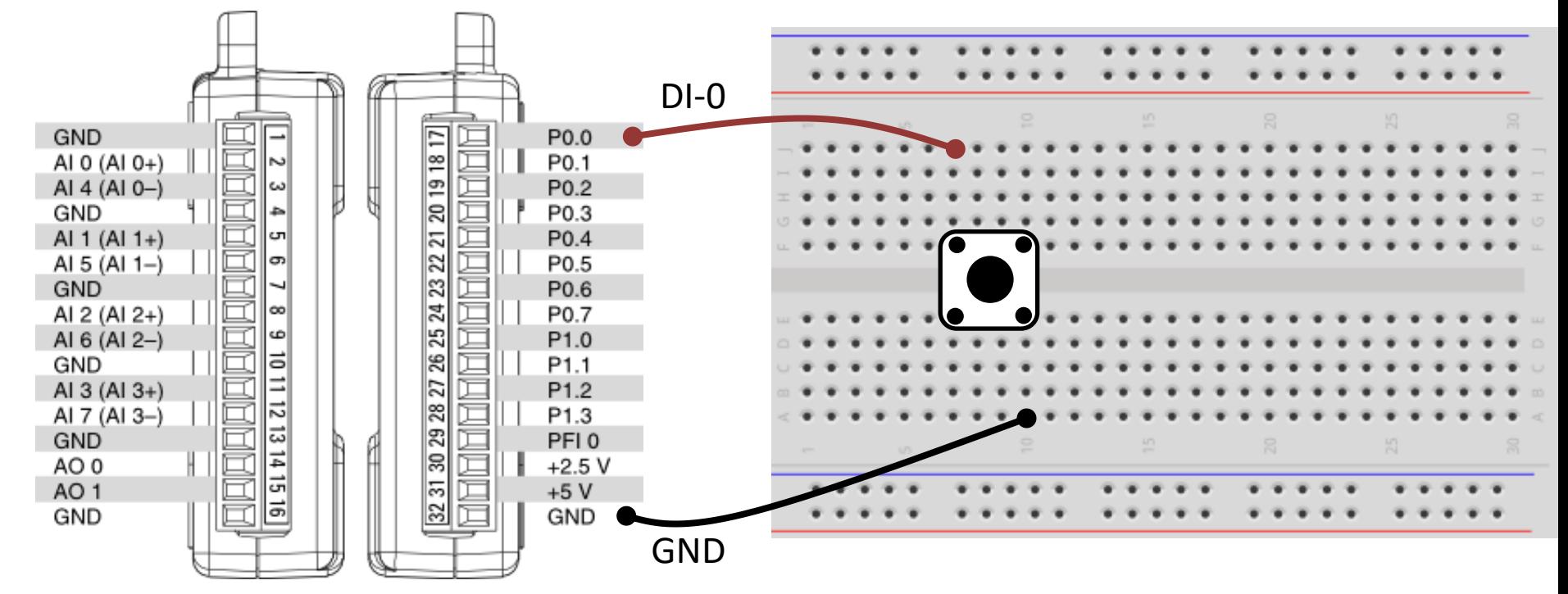

### Hardware Setup

Using external Pull-up Resistor

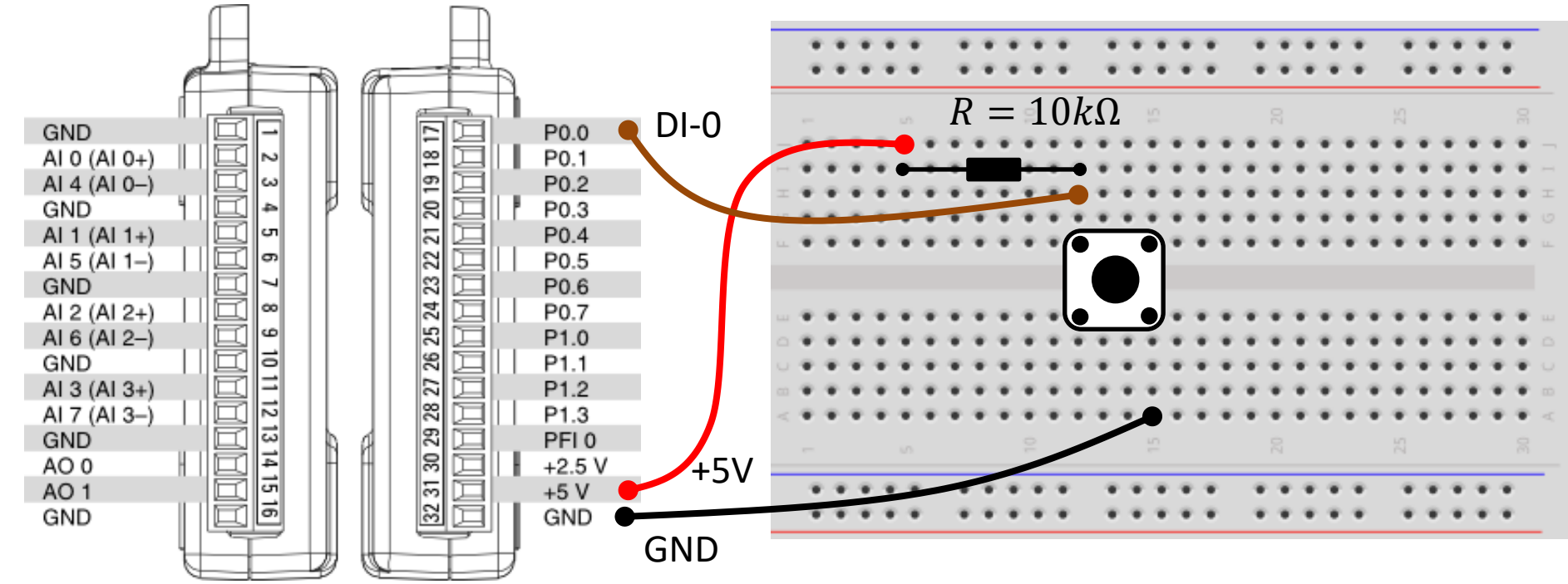

### Pull-down/Pull-up Resistor

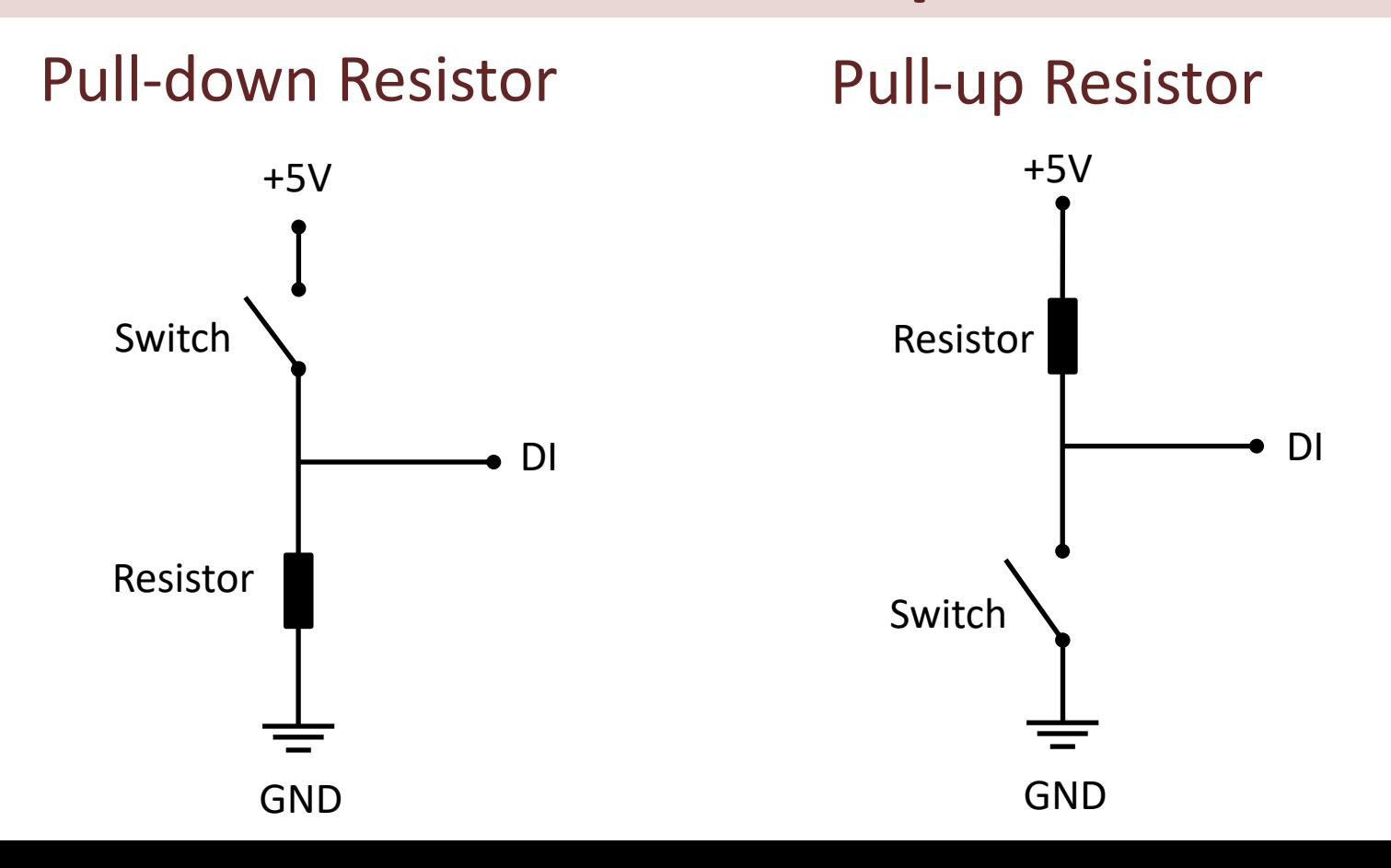

### Pull-down Resistor

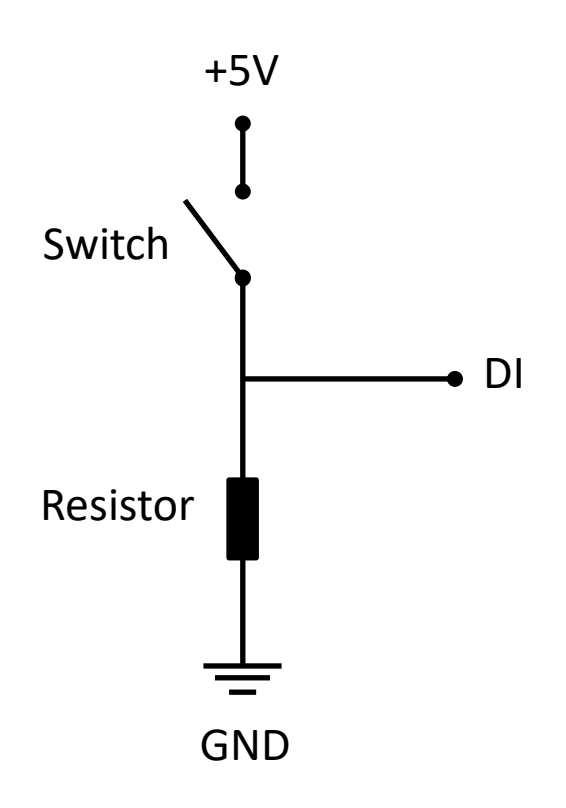

- When the pushbutton is open (unpressed) there is no connection between the two legs of the pushbutton
- This means the DI pin is connected to ground through the pull-down resistor and we read a **False** (Low).
- When the button is closed (pressed), it makes a connection between its two legs
- This means the DI pin is connected to +5V, so then we read **True** (High).

### Pull-down Resistor

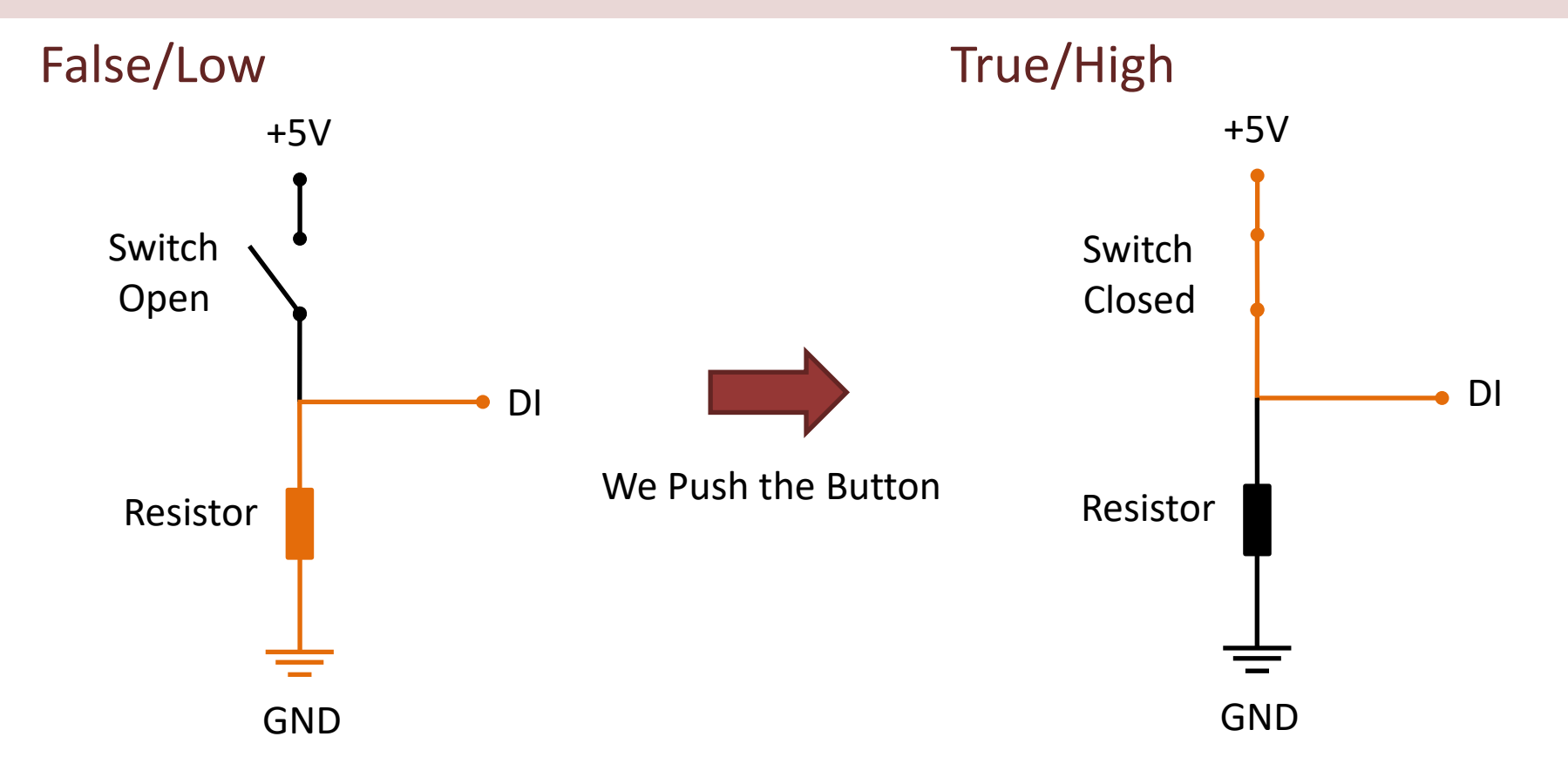

# Pull-up Resistor

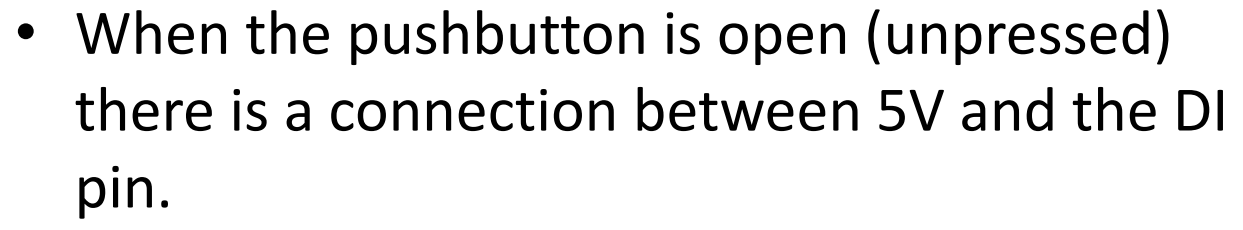

- This means the default state is **True** (High).
- When the button is closed (pressed), the state goes to **False** (Low).

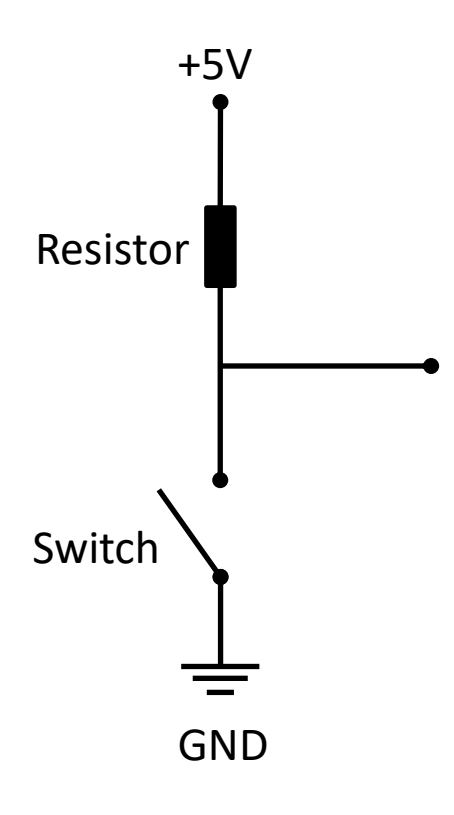

DI

### Pull-up Resistor

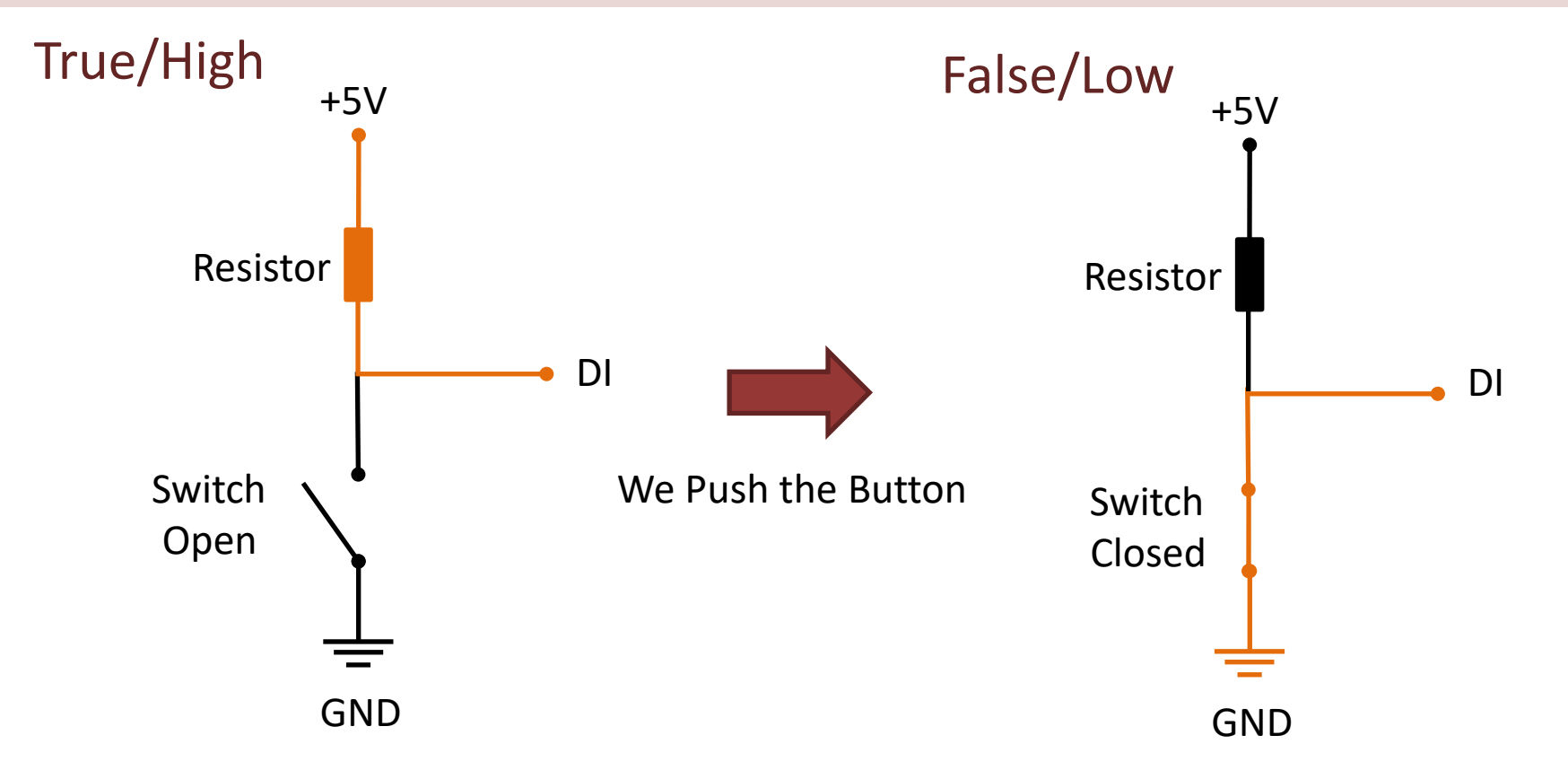

## Pull-down/Pull-up Resistor

Why do we need a pull-up or pull-down resistor in the circuit?

- If you disconnect the digital I/O pin from everything, the LED may blink in an irregular way.
- This is because the input is "floating" that is, it will randomly return either HIGH or LOW.
- That's why you need a pull-up or pull-down resistor in the circuit.

```
Here you can do the 
magic, e.g., turn on a 
light, an engine or what 
ever. In this basic 
example I just print a 
message to the user.
```
import time

```
Python import nidaqmx
                  task di = nidaqmx.Fask()task_di.di_channels.add_di_chan("Dev1/port0/line0")
                  task_di.start()
                  N = 10for k in range(N):
                      buttonstate = task_di.read()
                      if buttonstate != True:
                          print("The Button is Pushed")
                      else:
                          print("Nothing")
                      time.sleep(1)
                  task_di.stop
                  task_di.close()
```
### Additional Python Resources

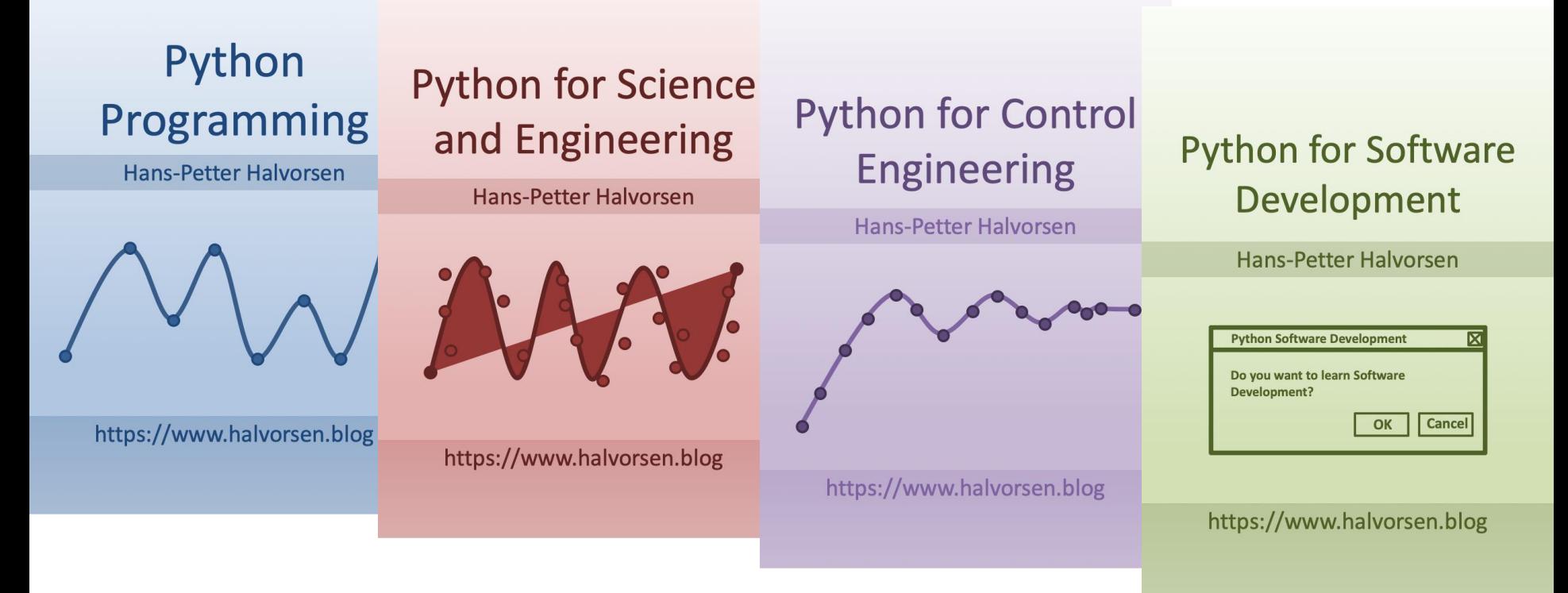

#### <https://www.halvorsen.blog/documents/programming/python/>

### Hans-Petter Halvorsen

University of South-Eastern Norway

[www.usn.no](http://www.usn.no/)

E-mail: [hans.p.halvorsen@usn.no](mailto:hans.p.halvorsen@usn.no)

Web: [https://www.halvorsen.blog](https://www.halvorsen.blog/)

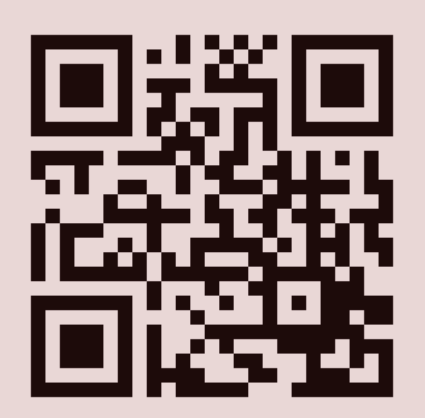

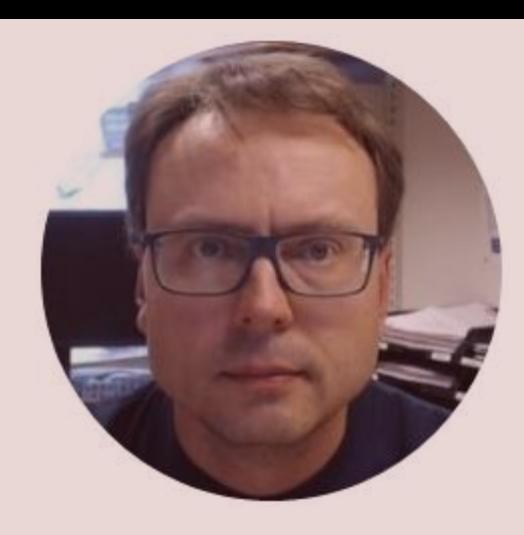